# Common WinDbg Commands (Thematically Grouped)

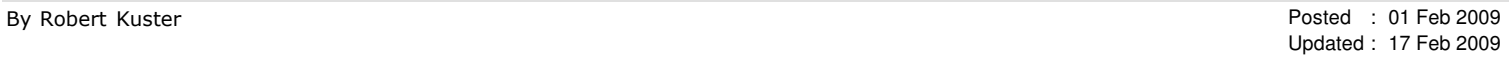

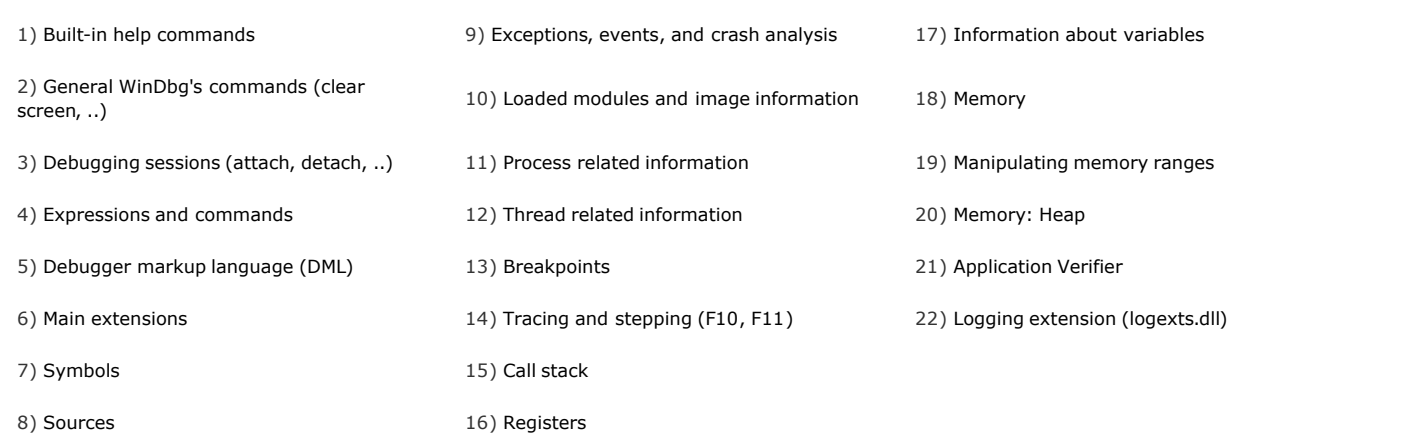

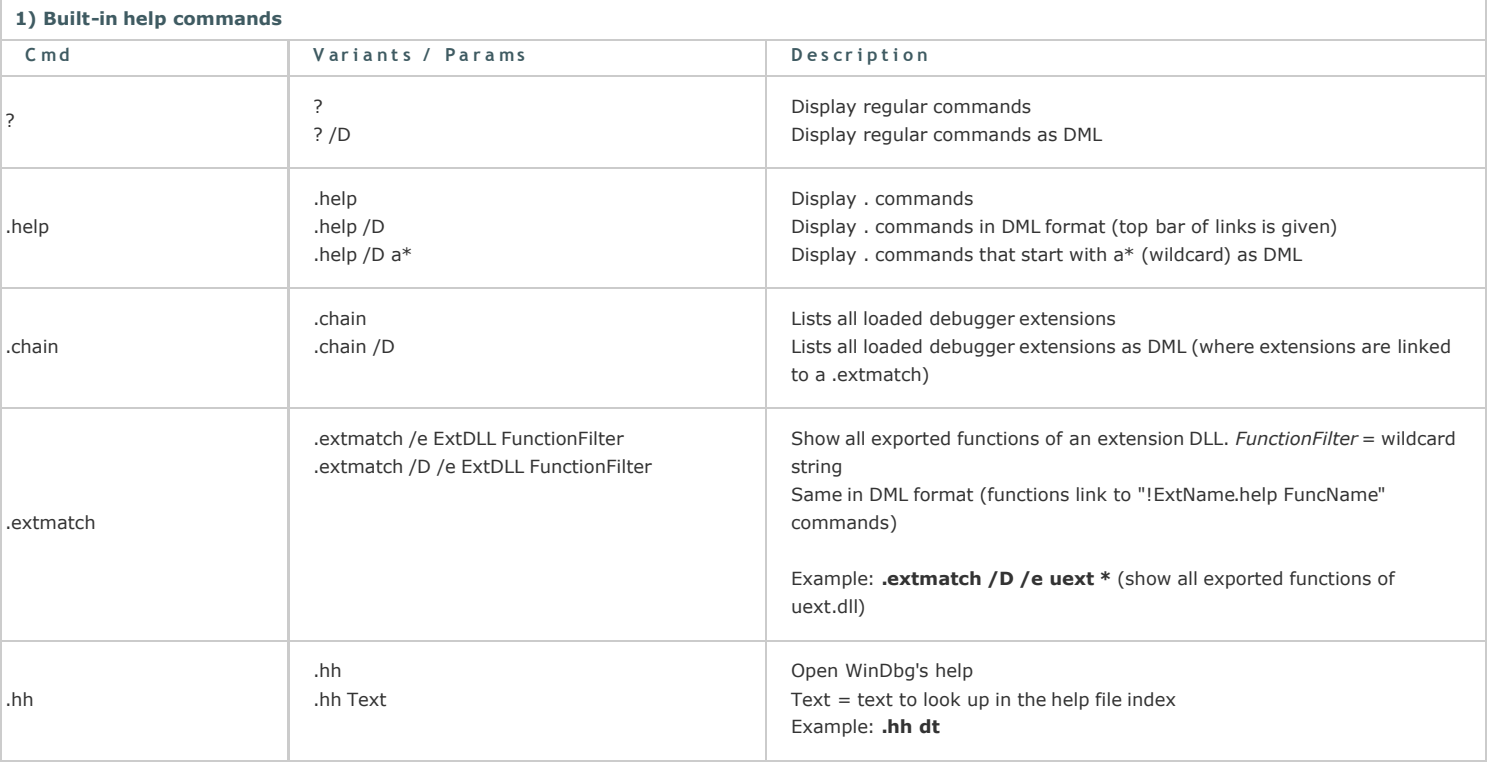

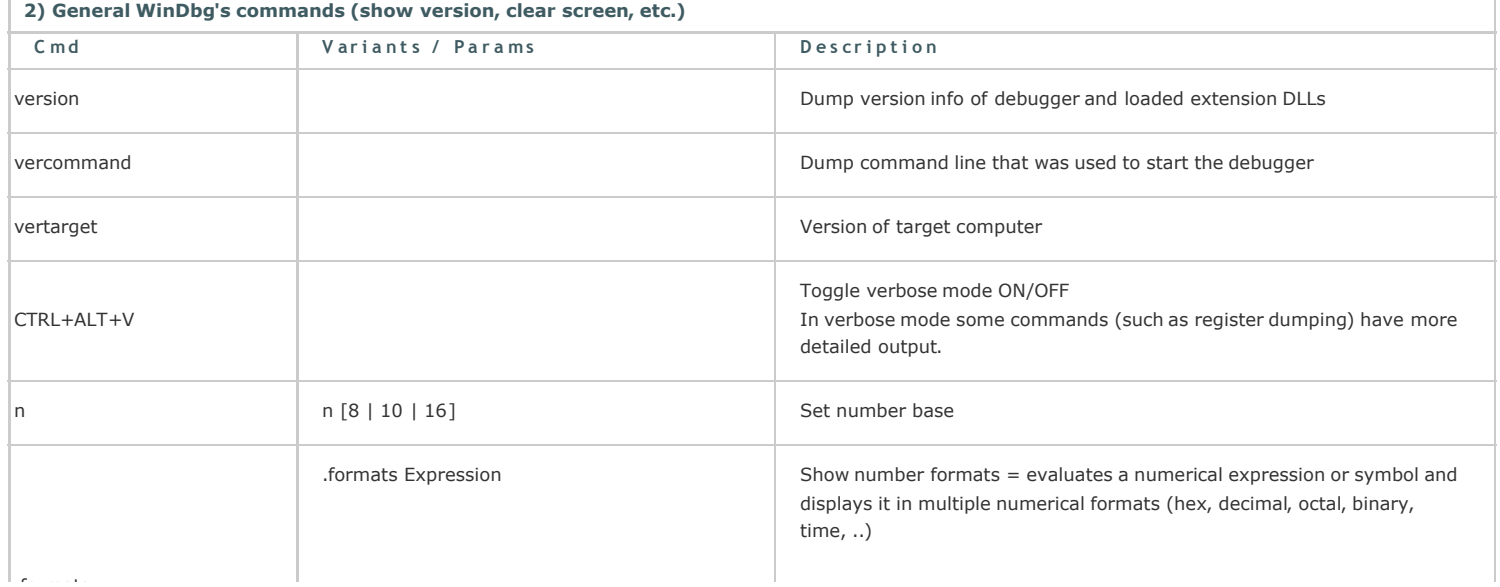

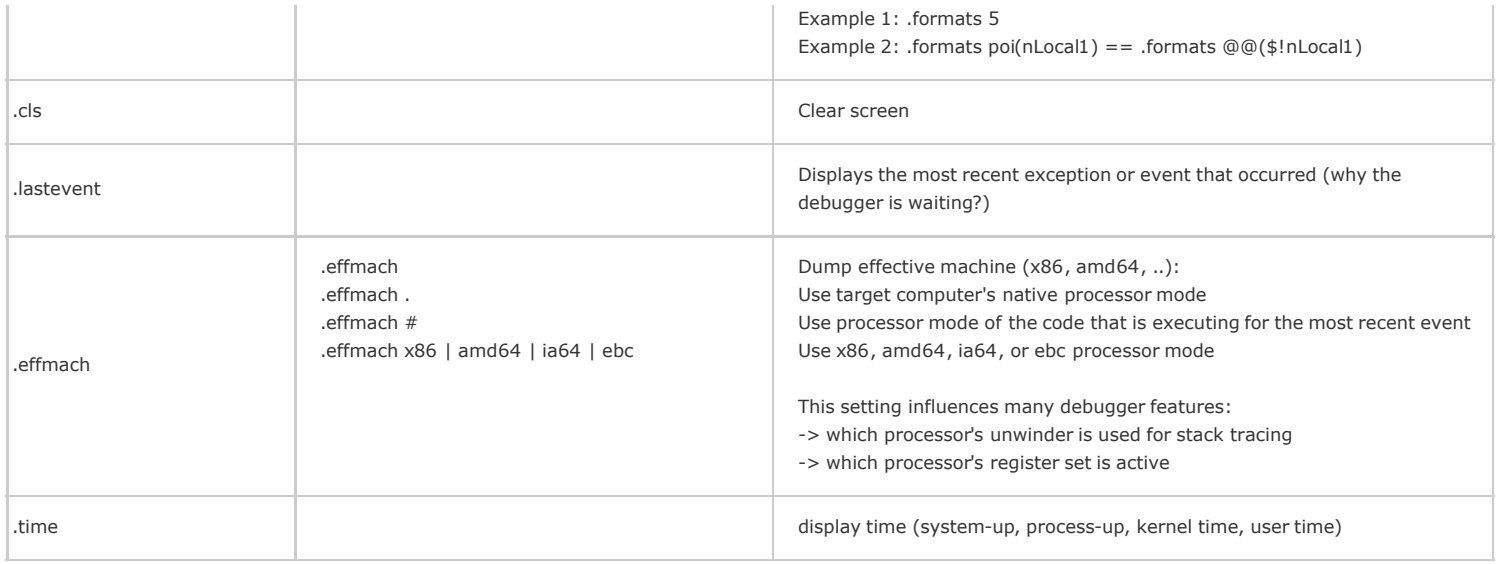

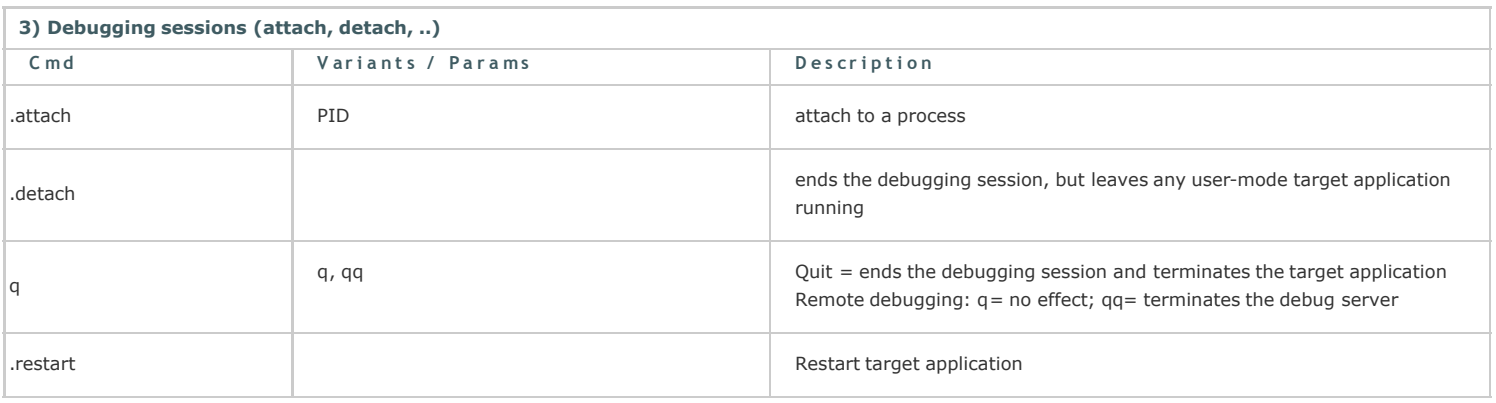

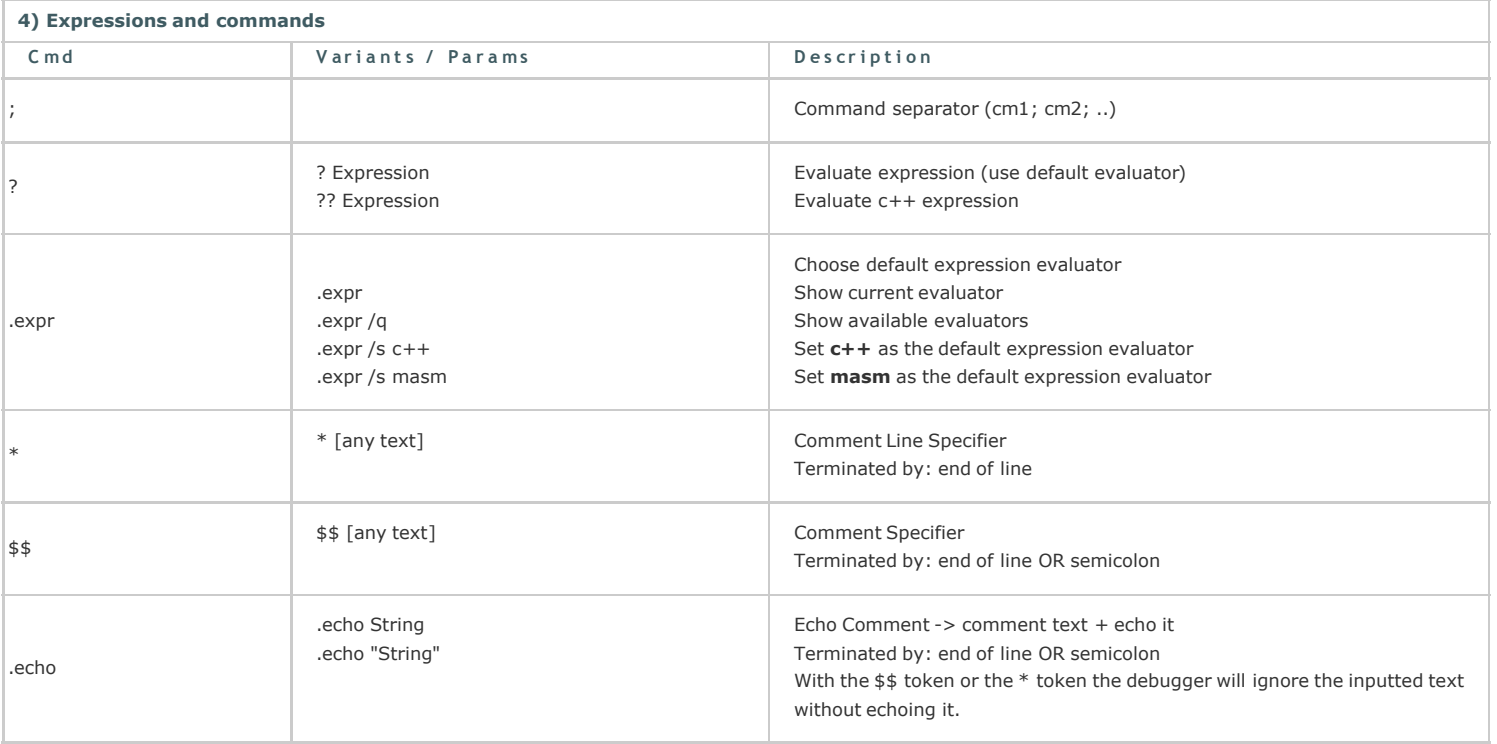

5) Debugger markup language (DML)

Starting with the 6.6.07 version of the debugger a new mechanism for enhancing output from the debugger and extensions was included: DML. DML allows output to include directives and extra non-display information in the form of tags. Debugger user interfaces parse out the extra information to provide new behaviors.

DML is primarily intended to address two issues:

- Linking of related information
- Discoverability of debugger and extension functionality

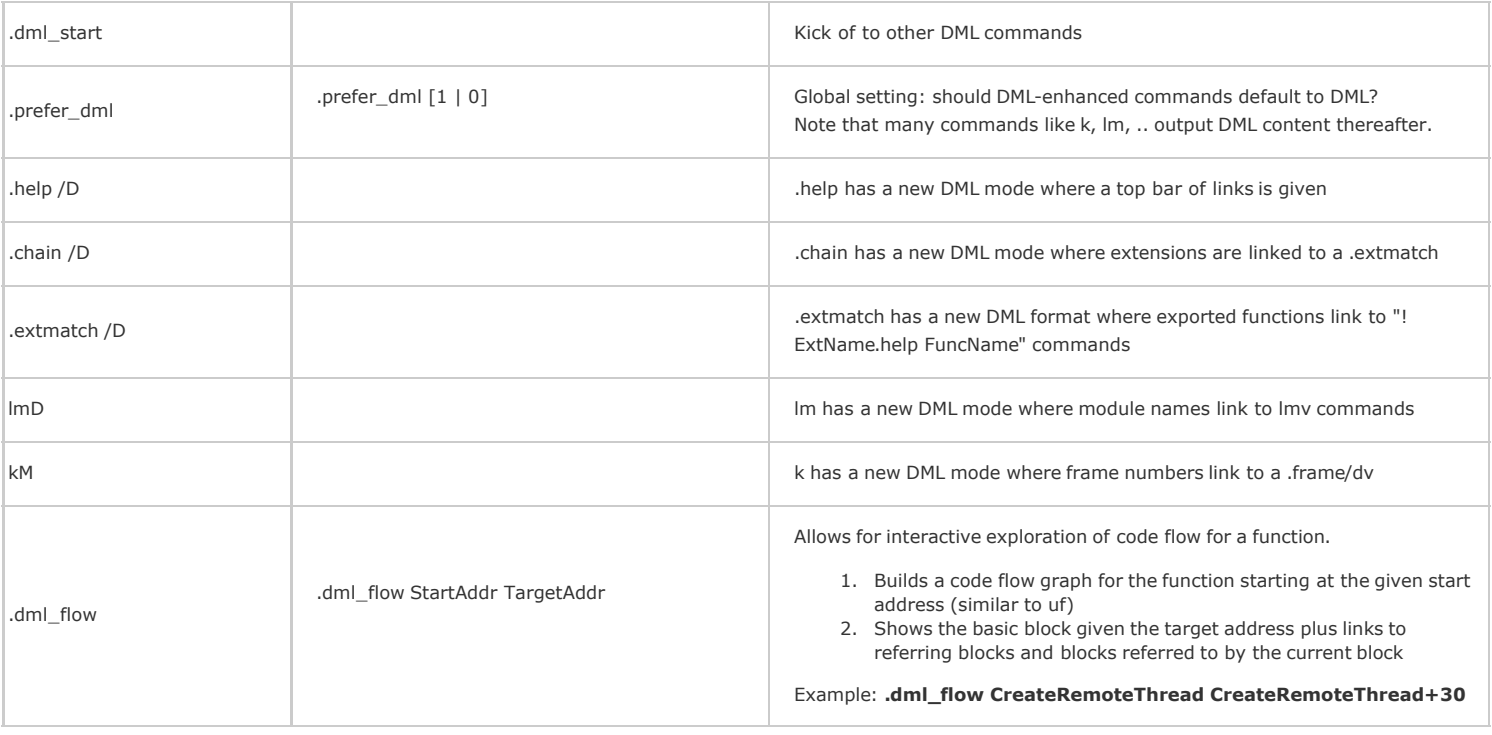

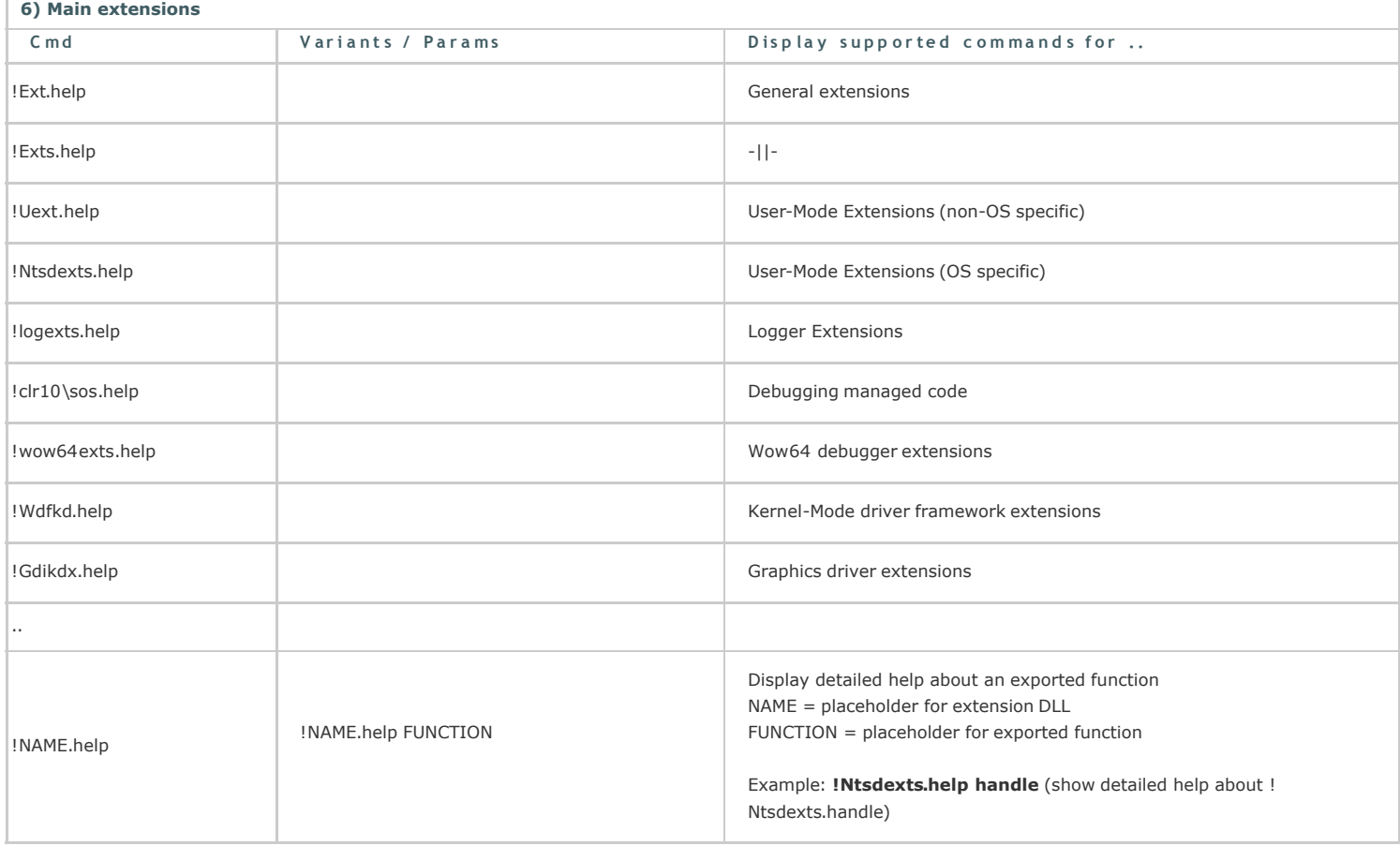

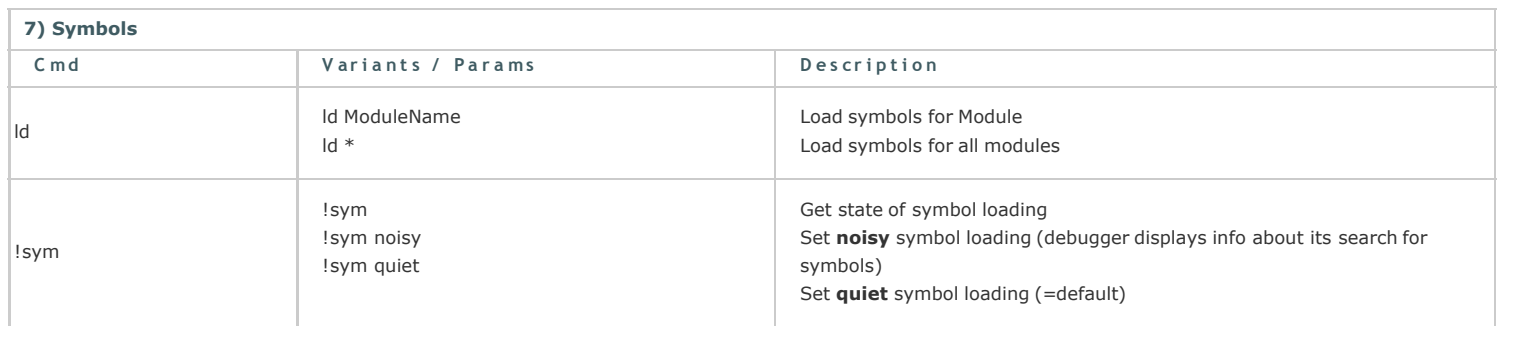

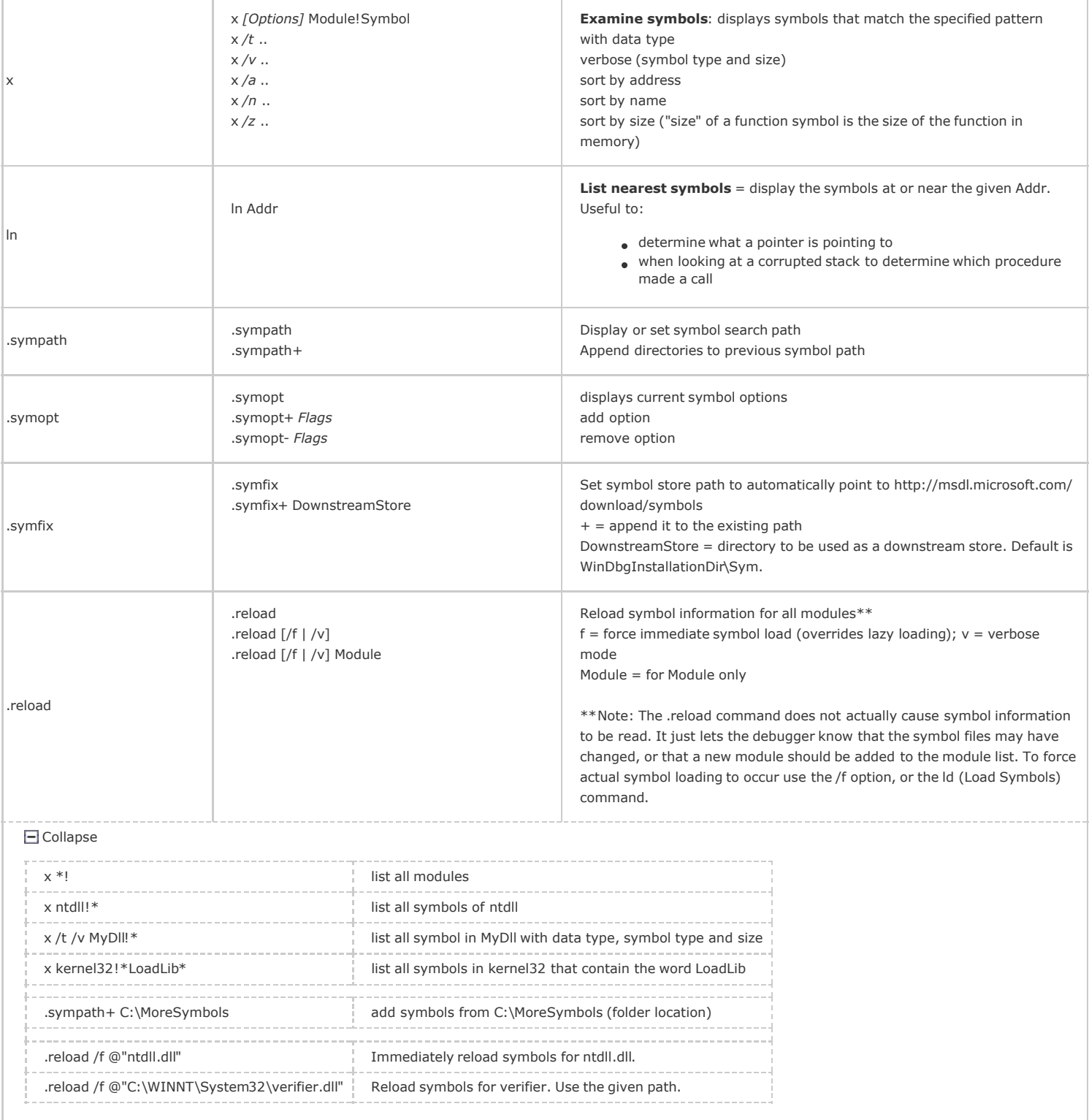

Also check the "!lmi" command.

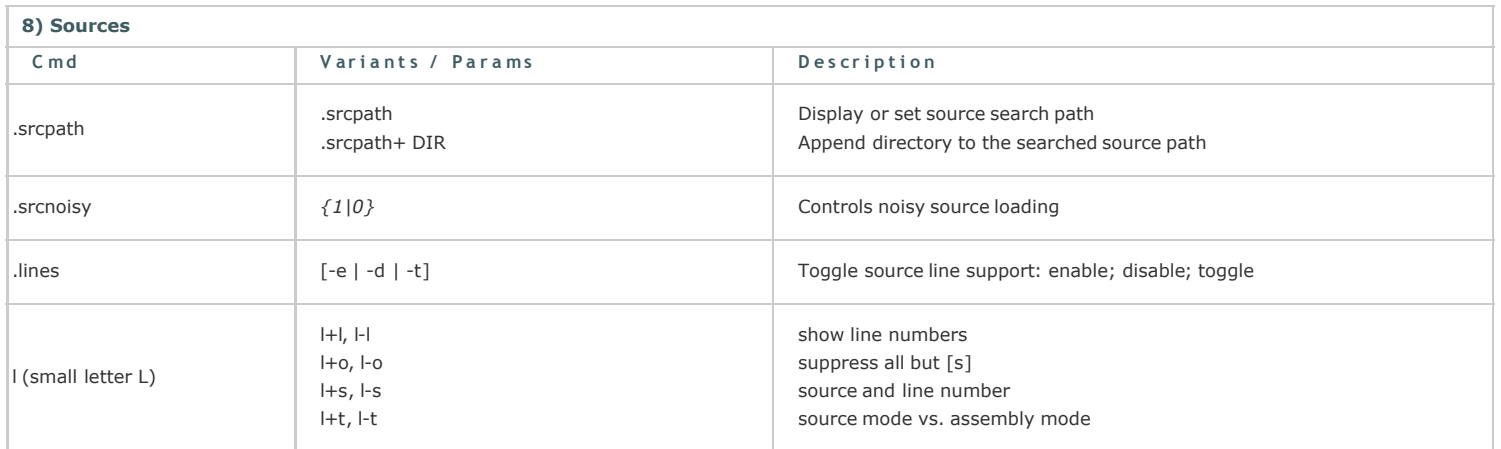

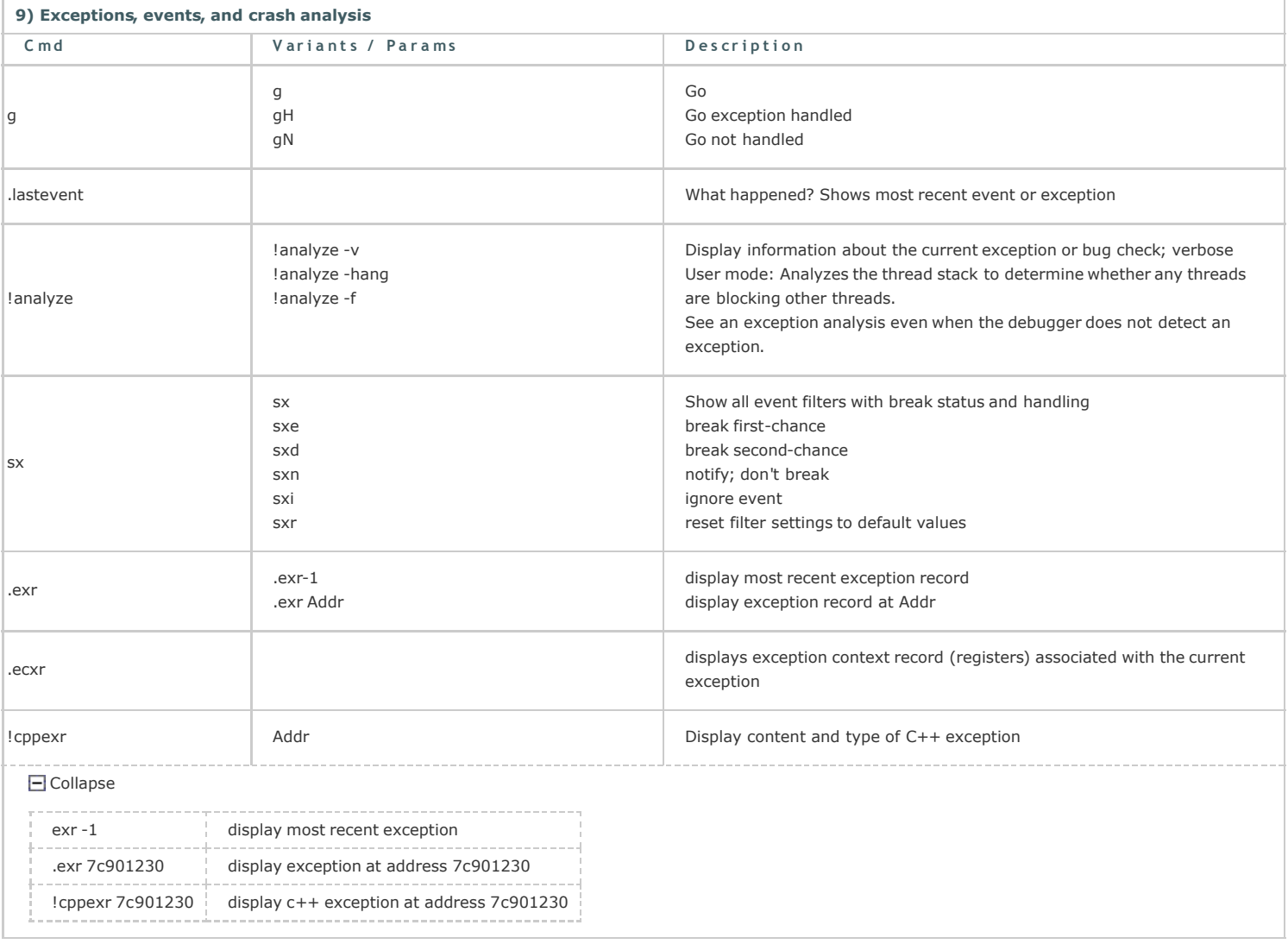

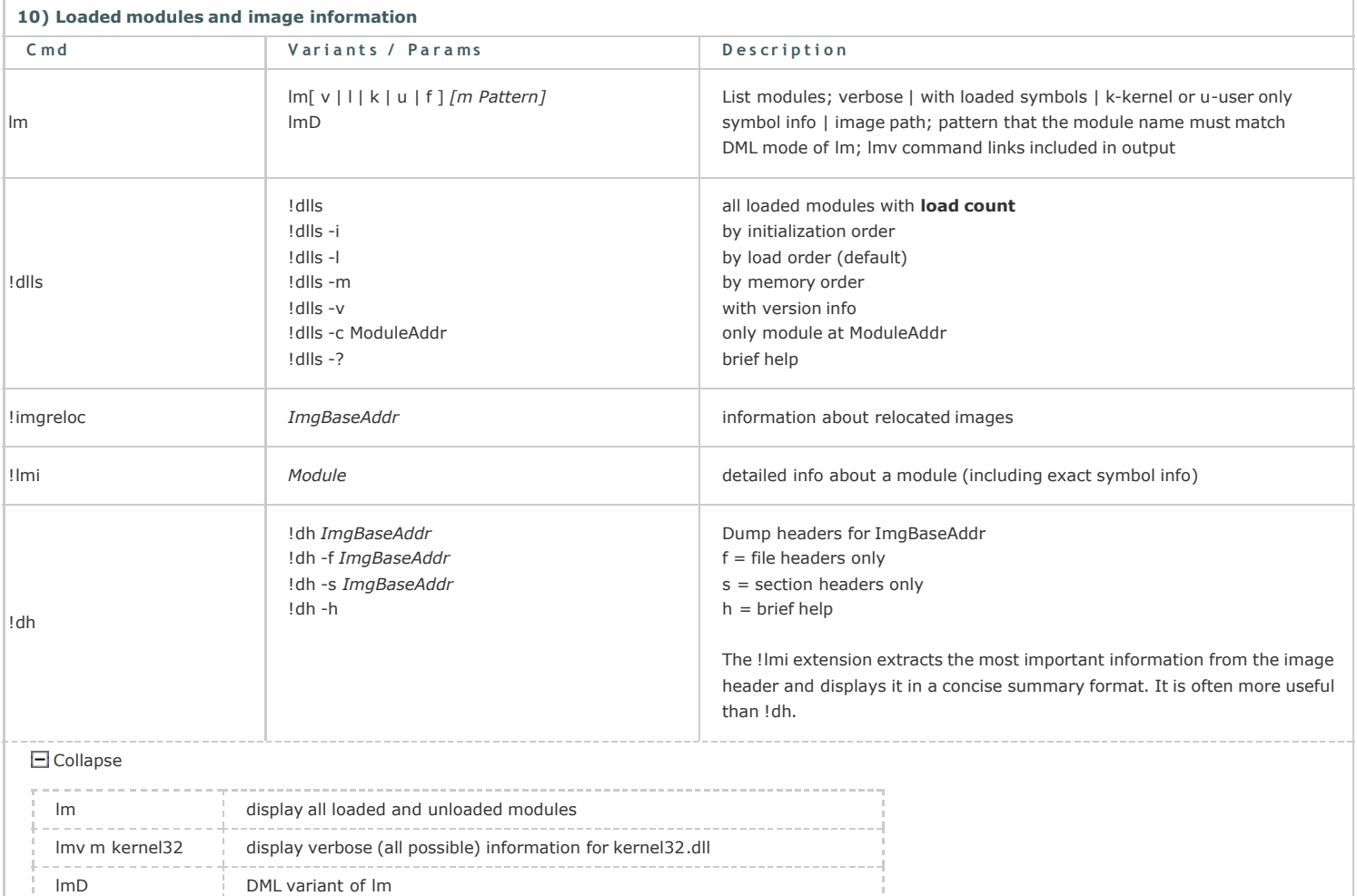

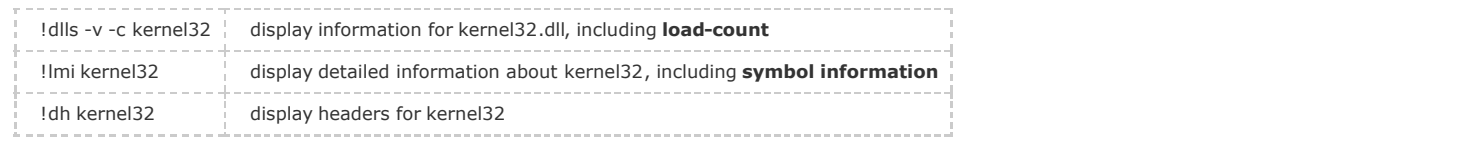

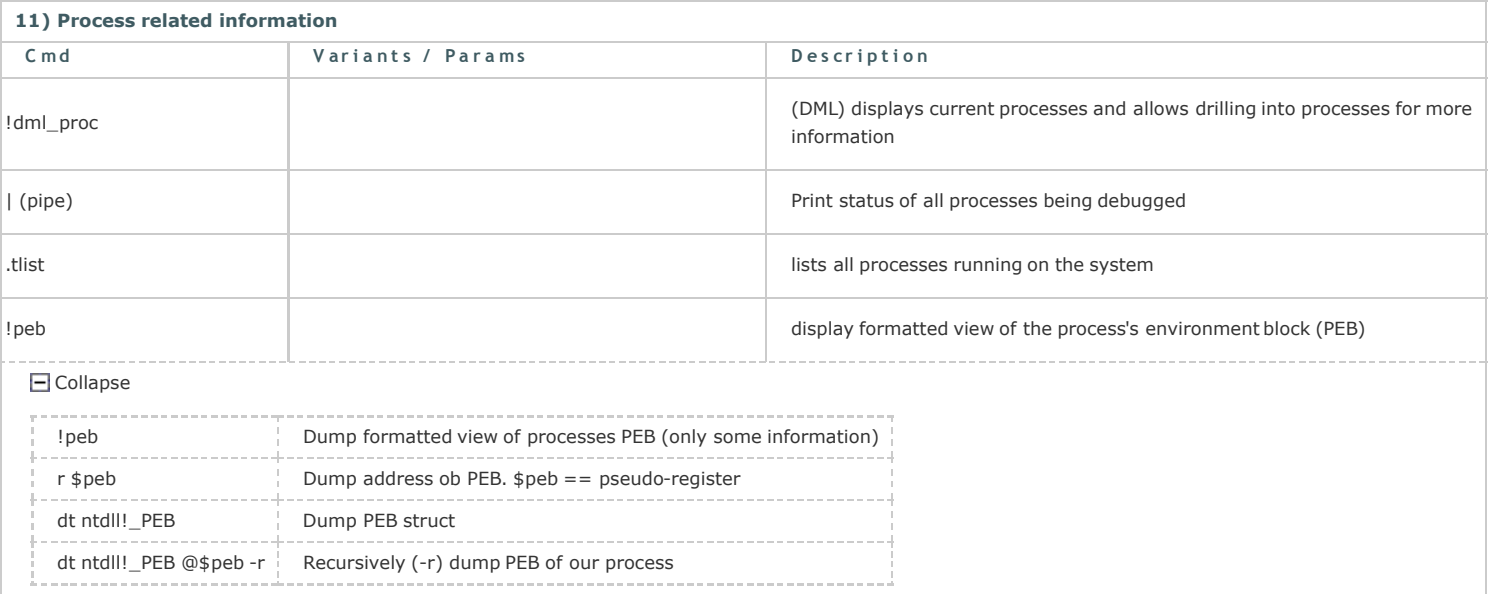

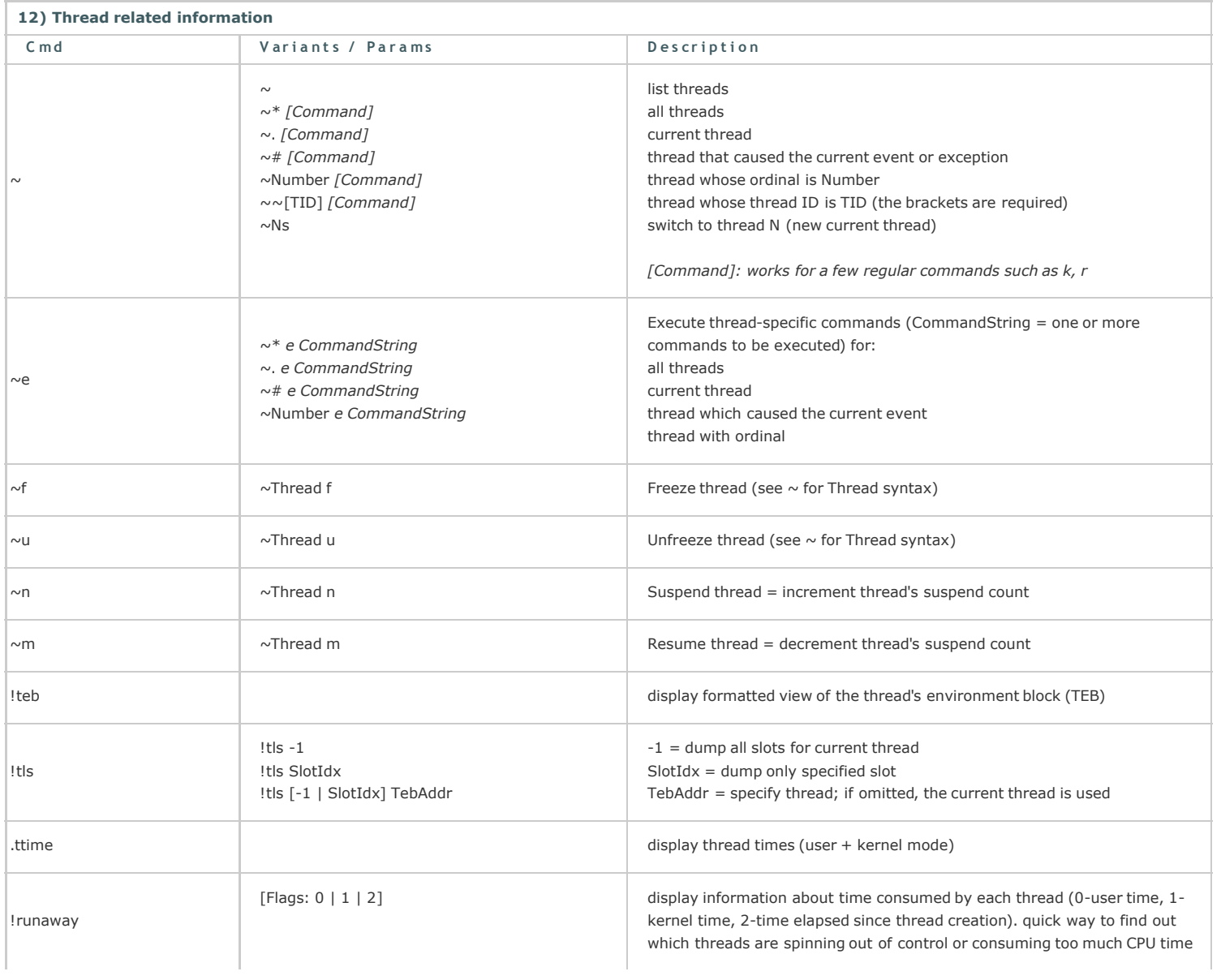

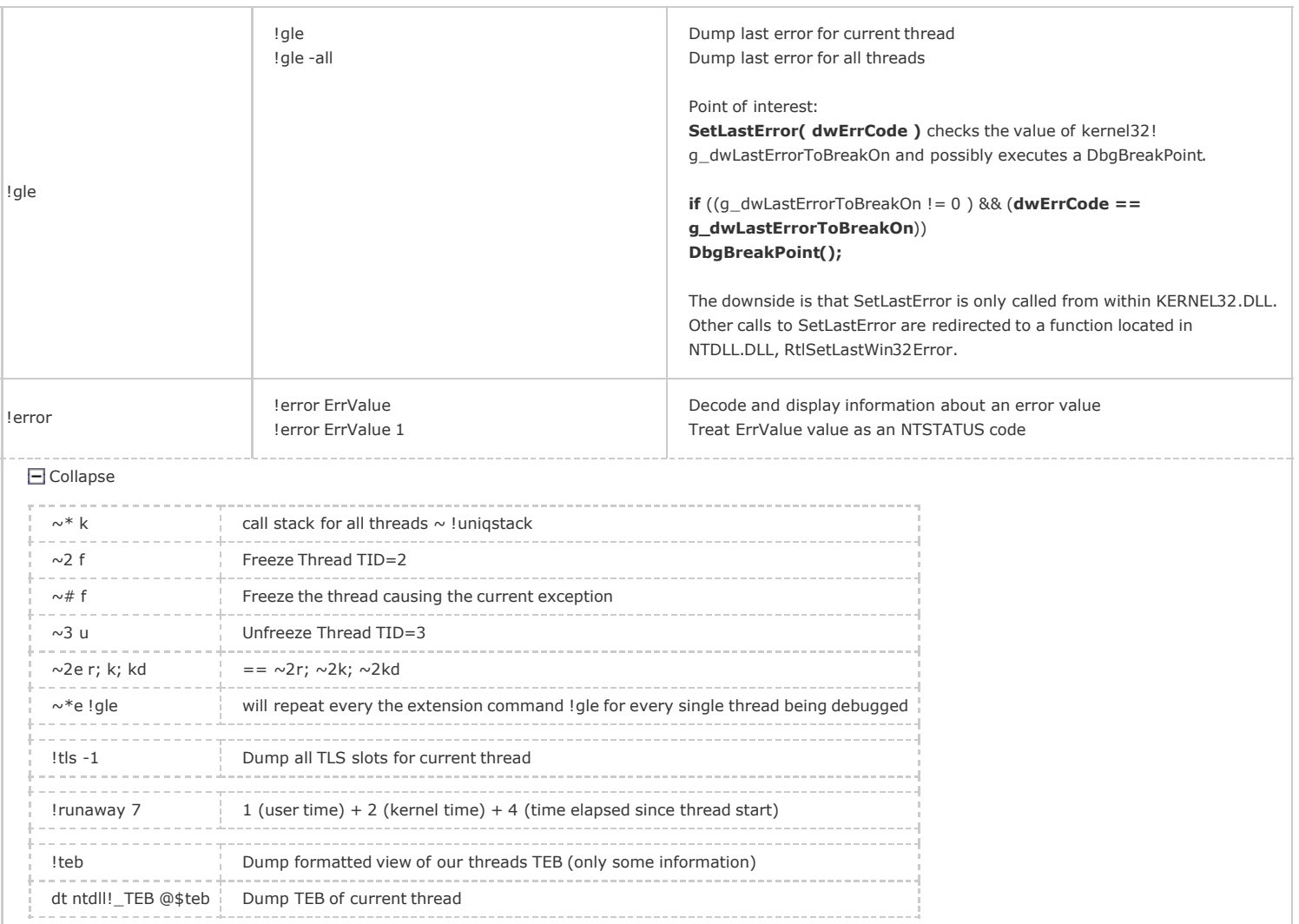

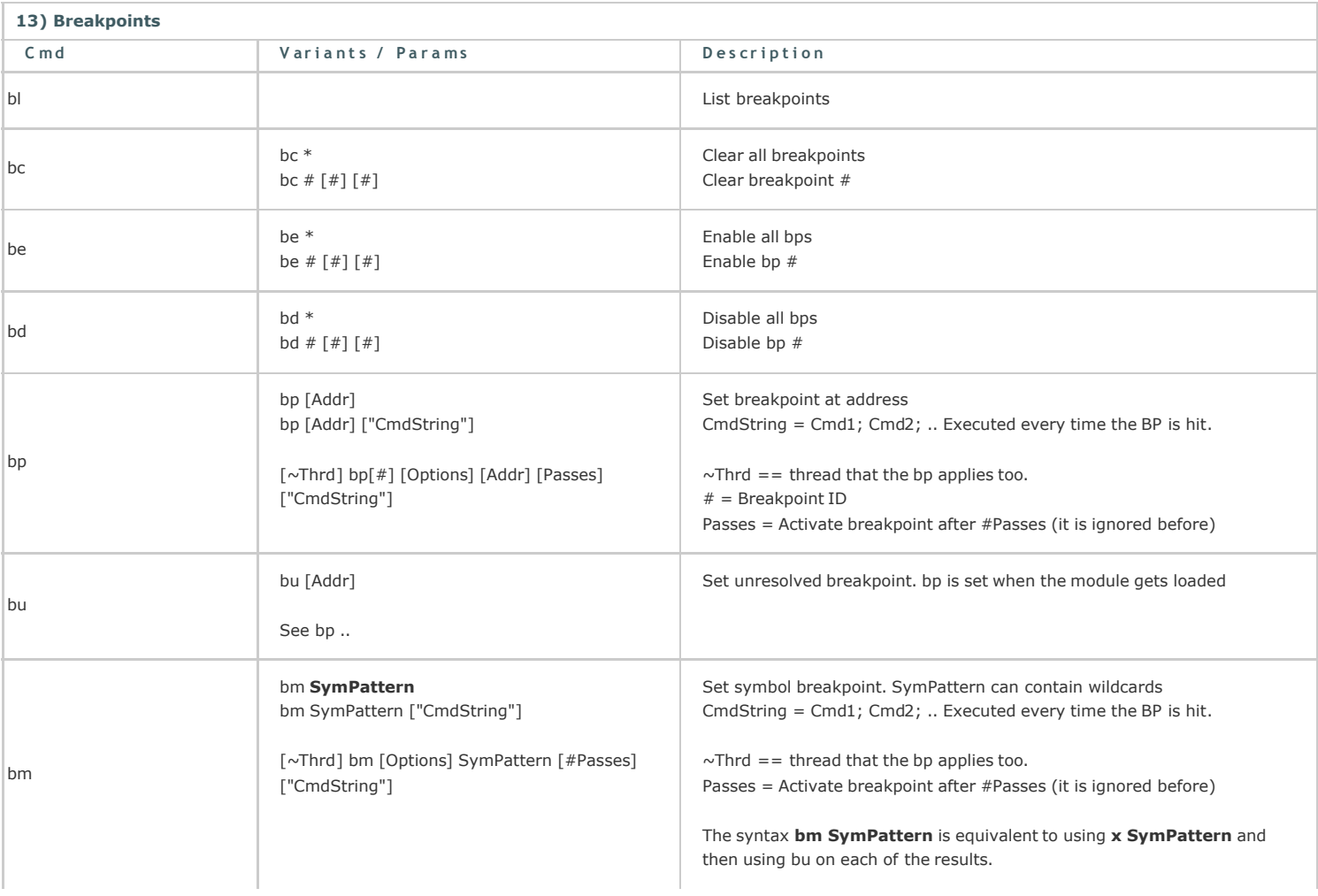

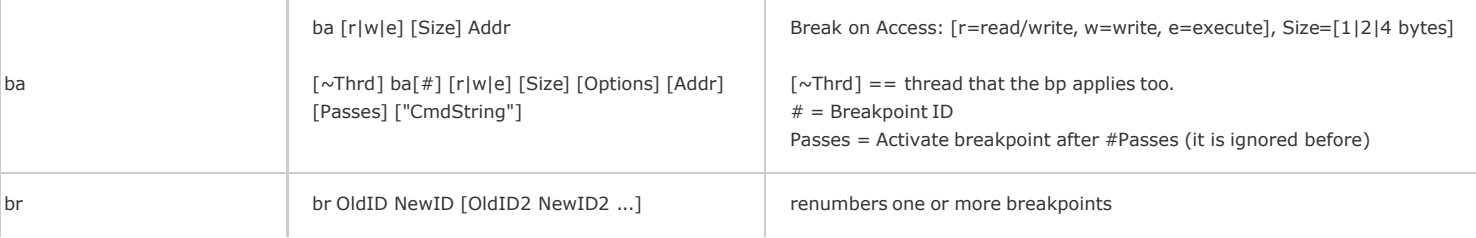

#### Collapse

With bp, the breakpoint location is always converted to an address. In contrast, a bu or a bm breakpoint is always associated with the symbolic value.

### Simple Examples

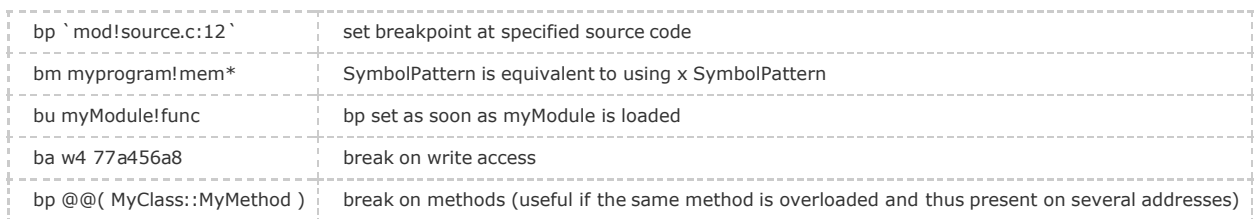

### Breakpoitns with options

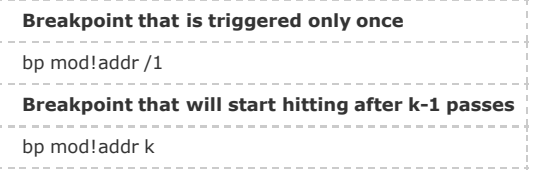

Breakpoints with commands: The command will be executed when the breakpoint is hit.

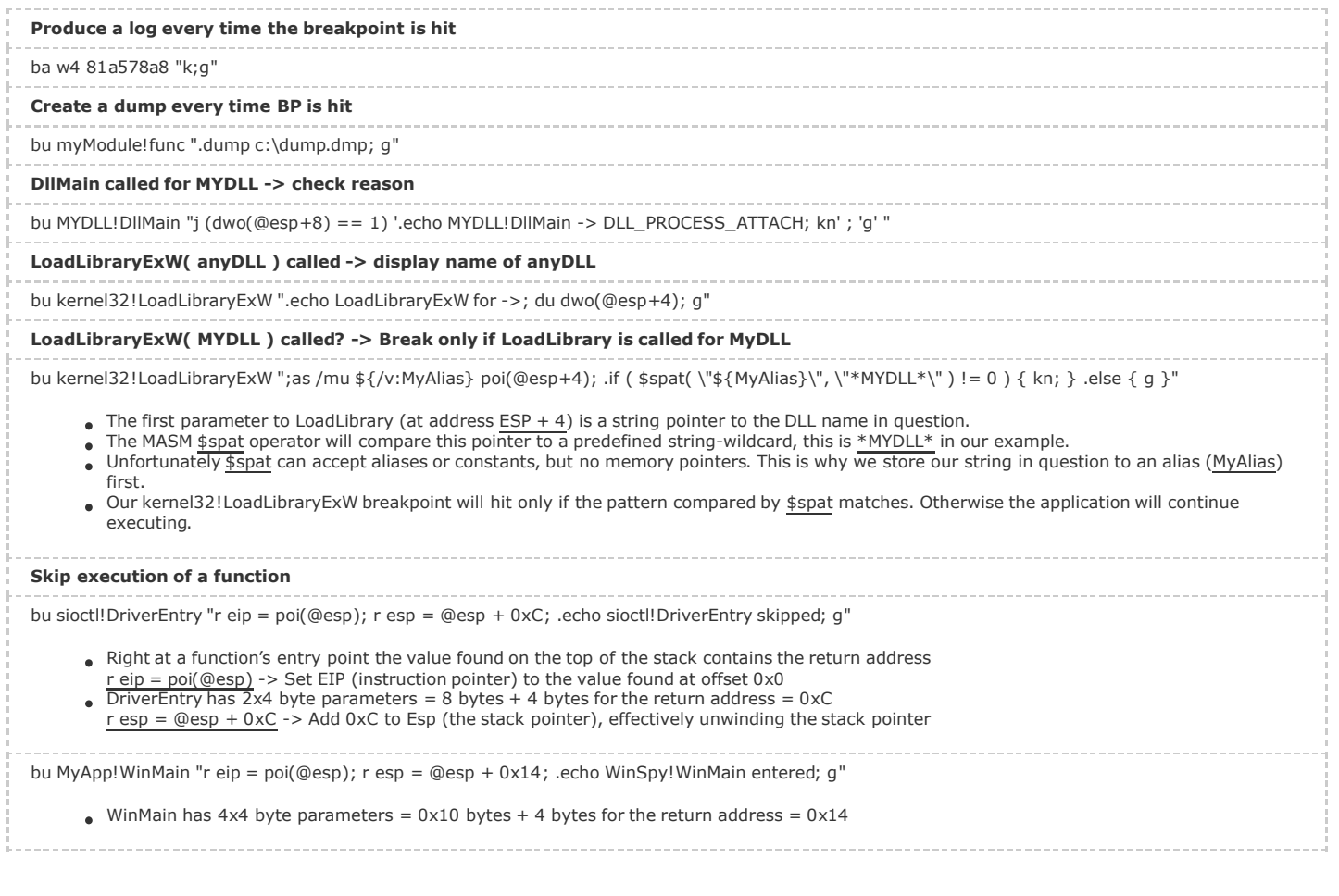

## Howto set a brekpoint in your code programatically?

- kernel32!DebugBreak
- ntdll!DbgBreakPoint
- $\bullet$  \_\_asm int 3 (x86 only)

## 14) Tracing and stepping (F10, F11)

Each step executes either a single assembly instruction or a single source line, depending on whether the debugger is in assembly mode or source mode.

Use the l+t and l-t commands or the buttons on the WinDbg toolbar to switch between these modes.

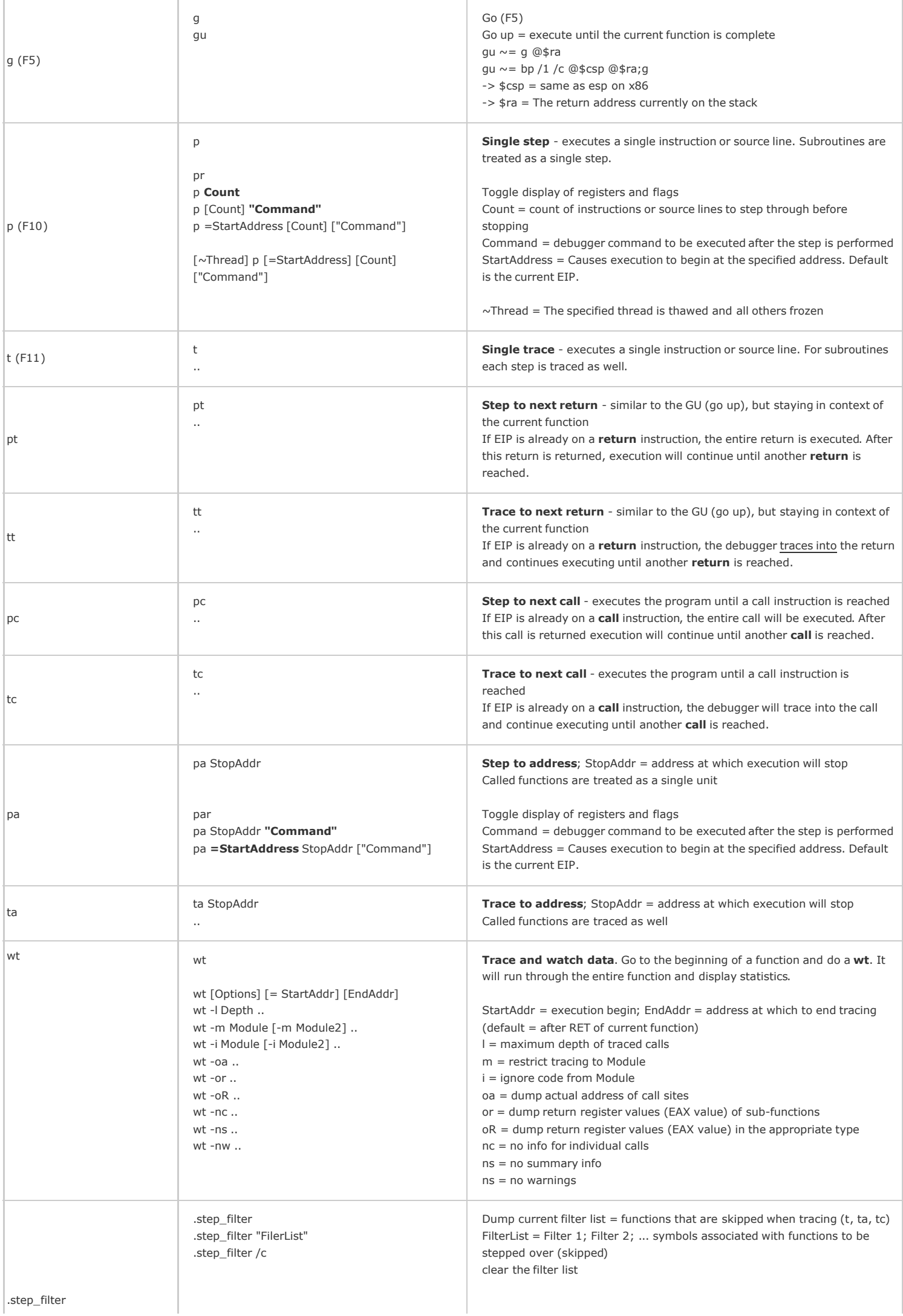

.step\_filter is not very useful in assembly mode, as each function call is on a different line.

Collapse

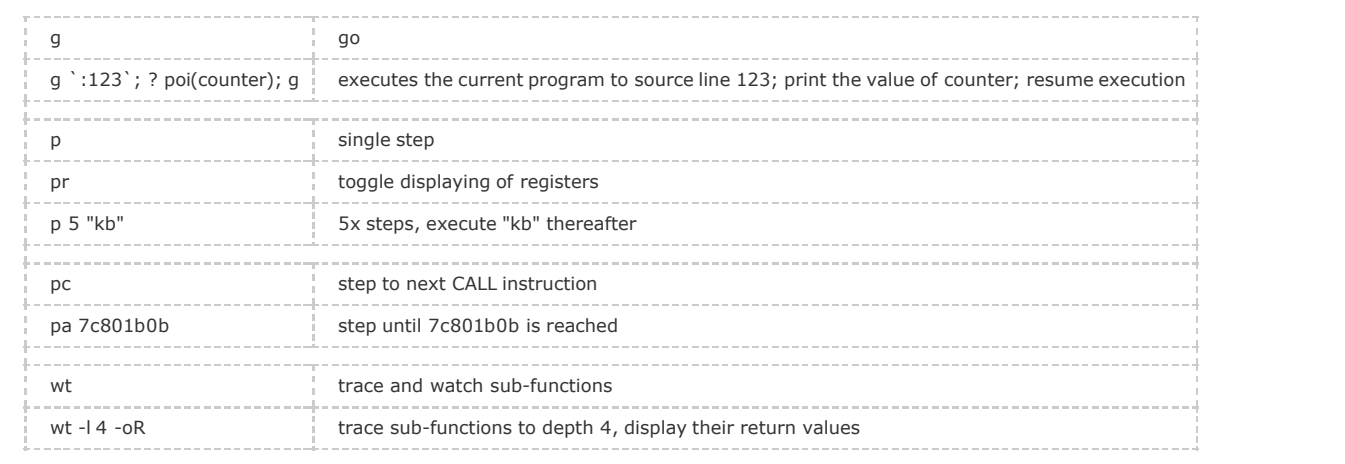

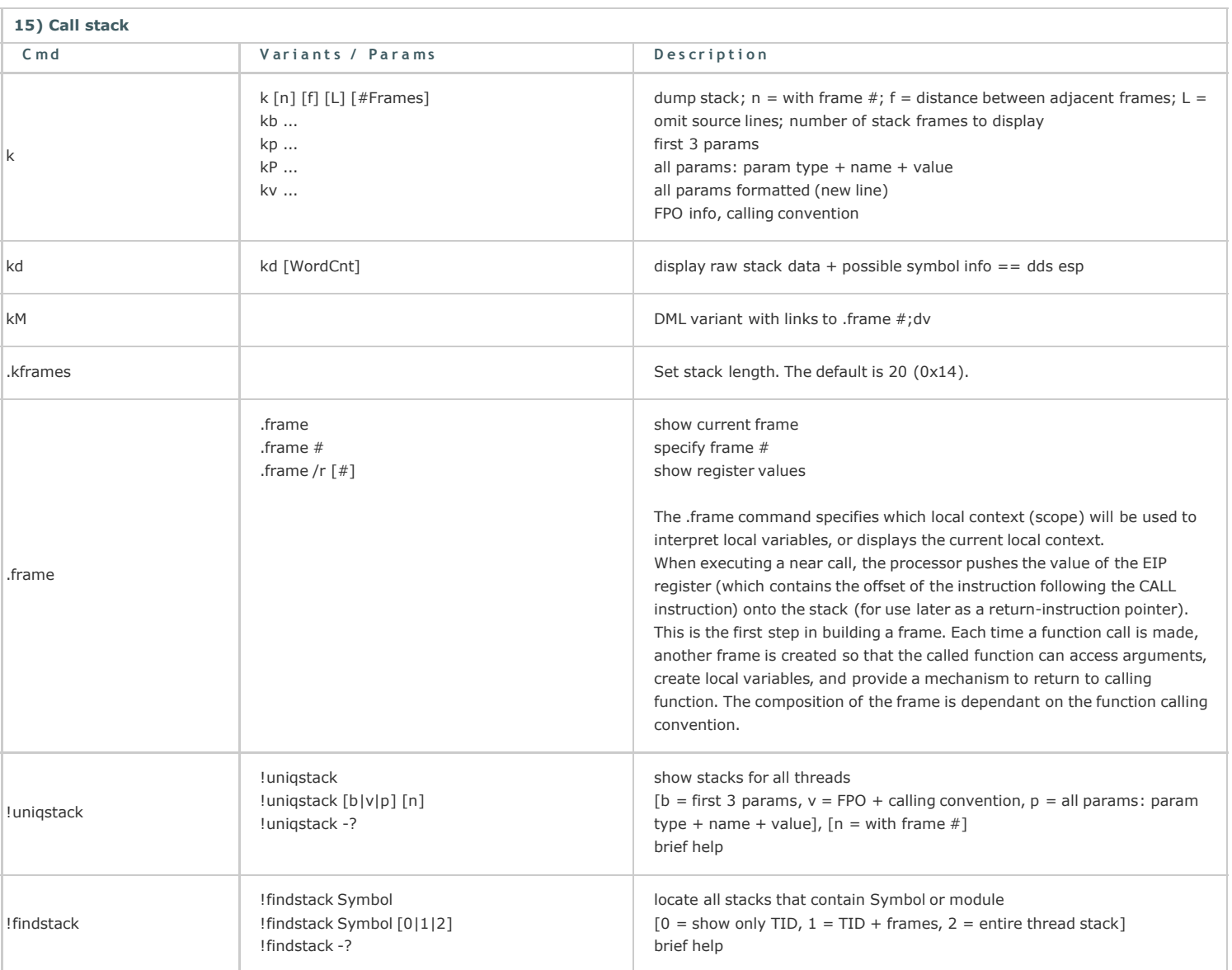

 $\Box$  Collapse

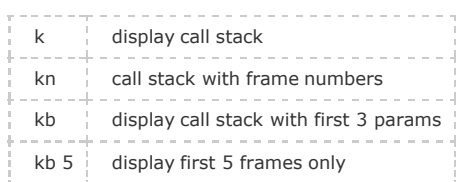

To get more than 3 Function Arguments from the stack dd ChildEBP+8 (Parameters start at ChildEBP+8)

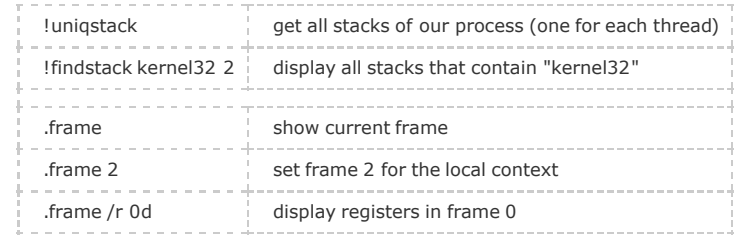

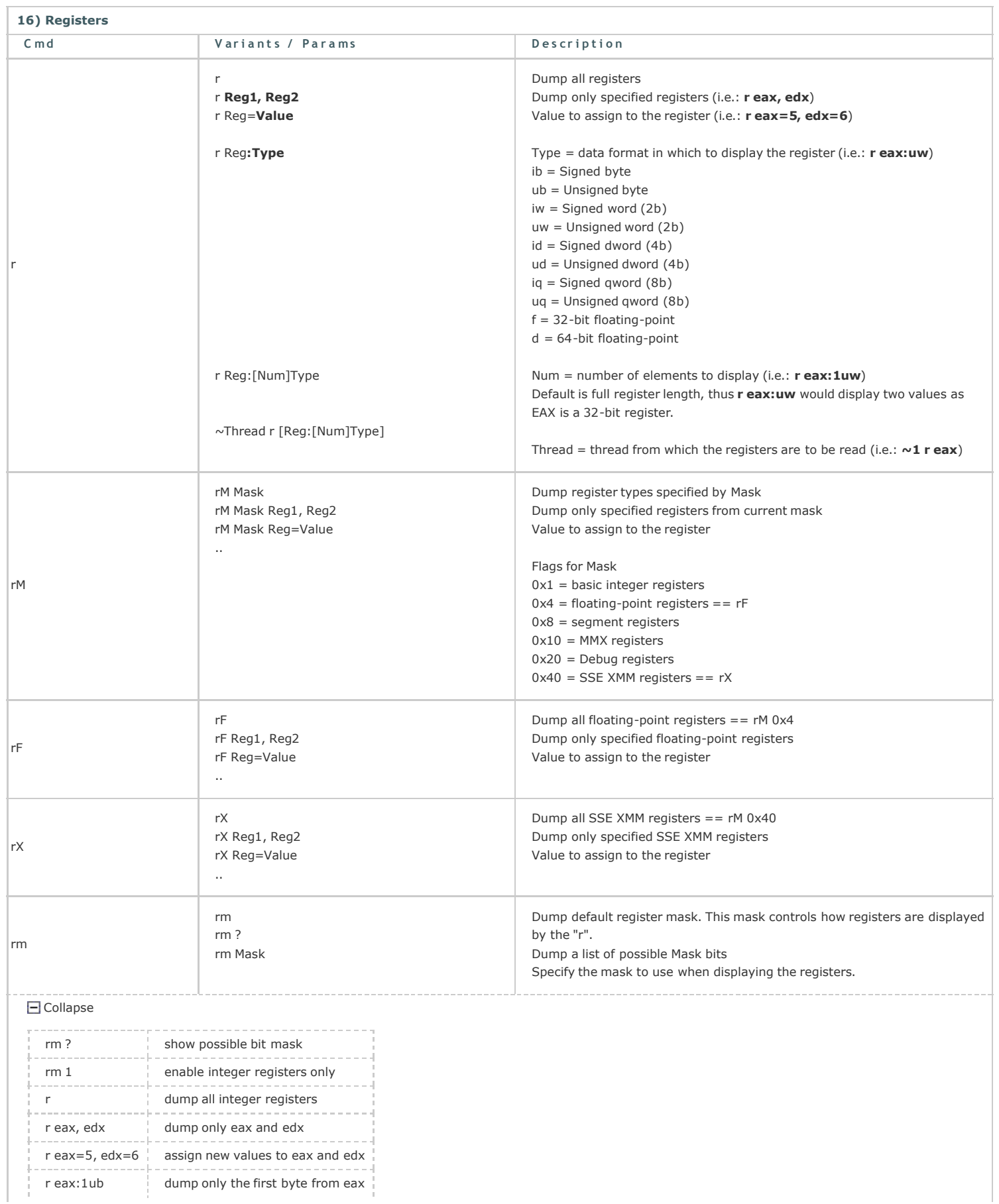

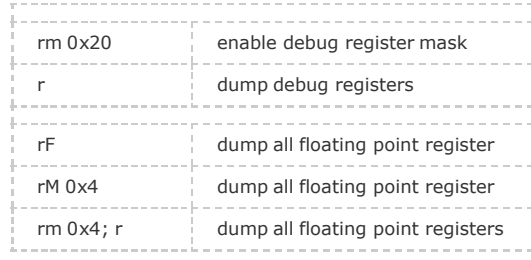

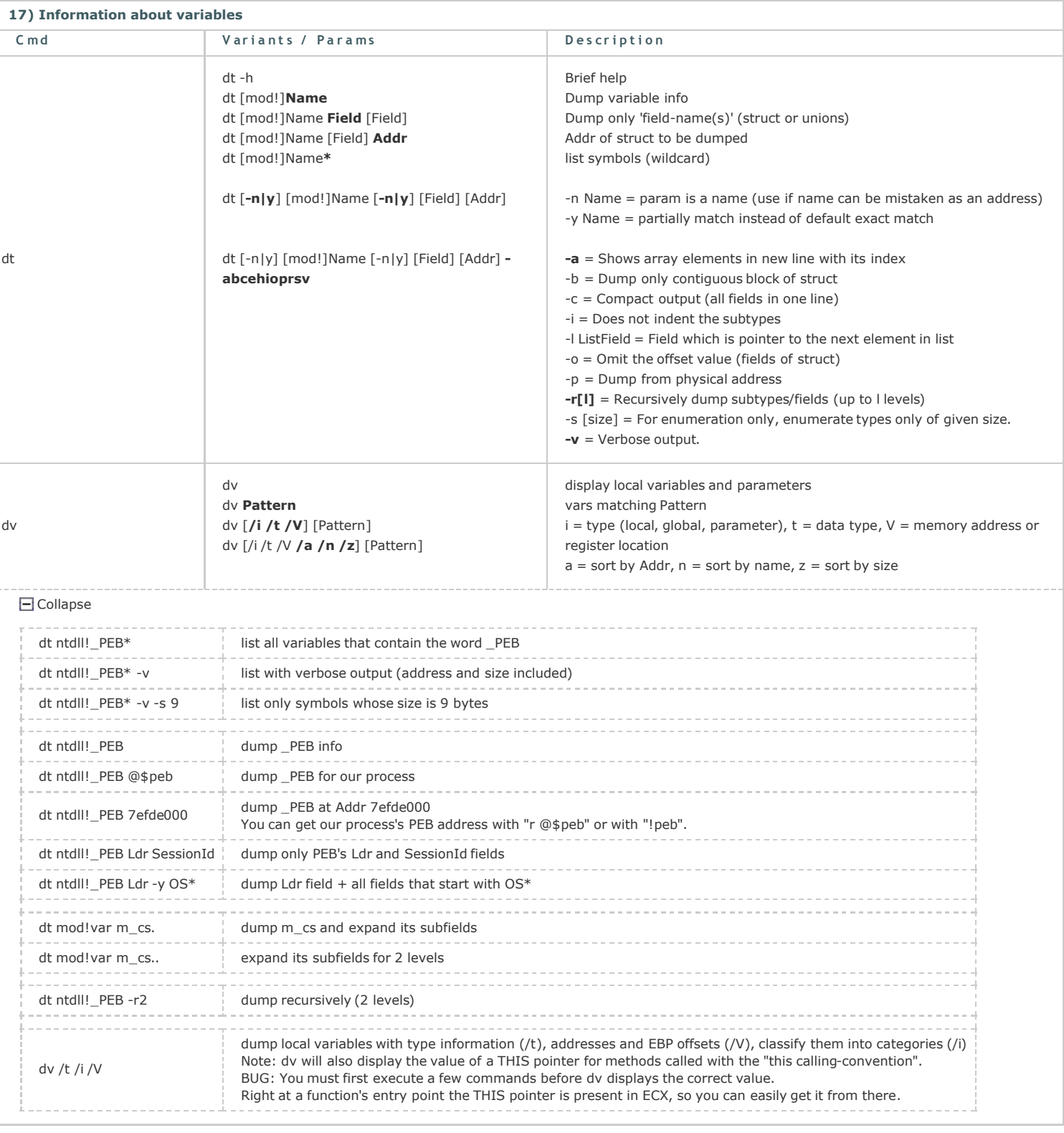

18) Memory

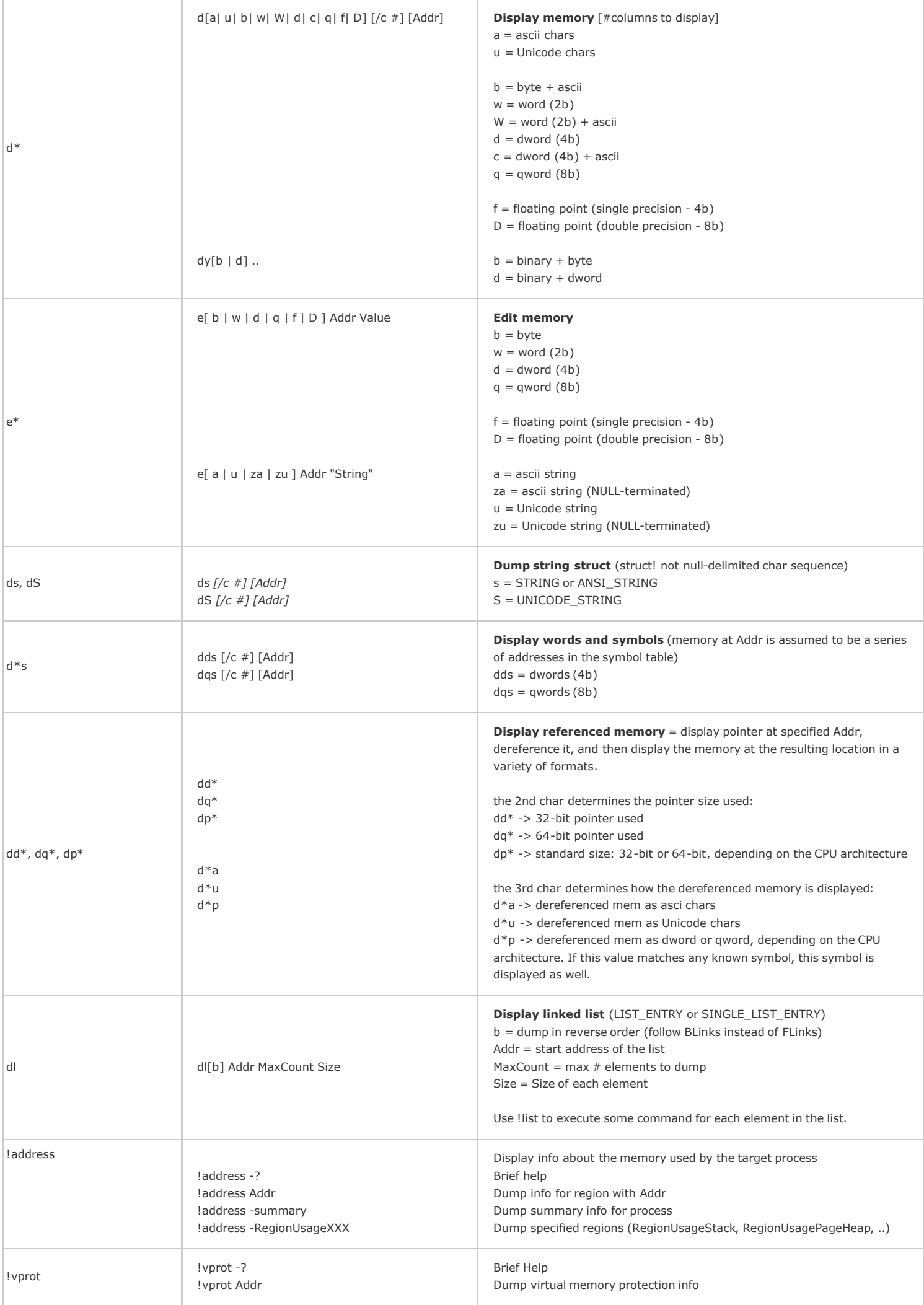

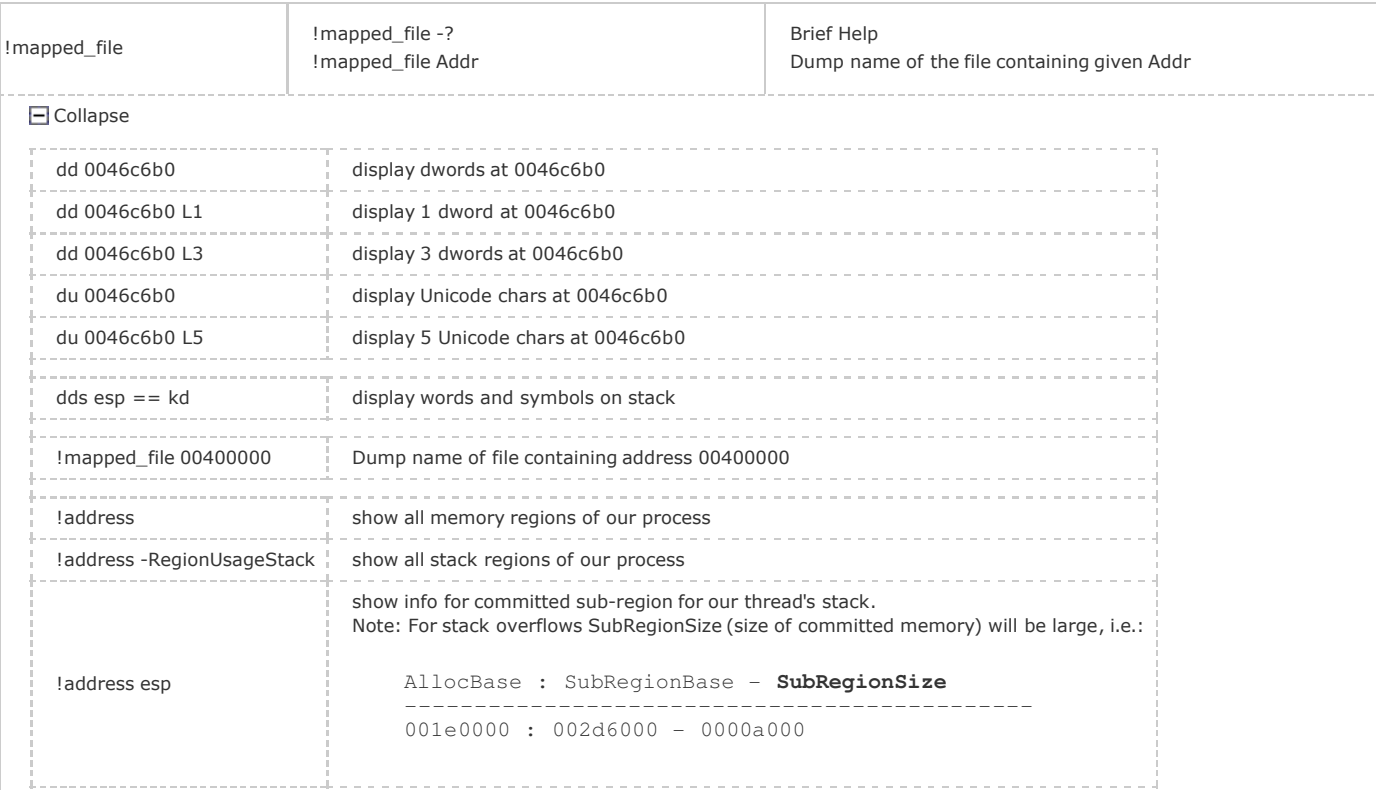

## Determine stack usage for a thread

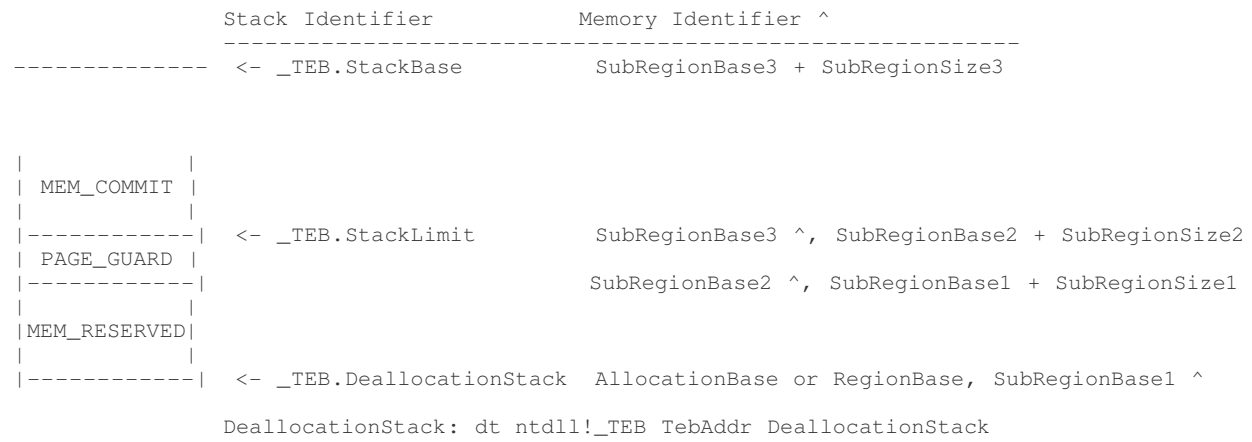

### From MSDN CreateThread > dwStackSize > "Thread Stack Size":

"Each new thread receives its own stack space, consisting of both committed and reserved memory. By default, each thread uses 1 Mb of reserved memory, and one page of committed memory. The system will commit one page block from the reserved stack memory as needed."

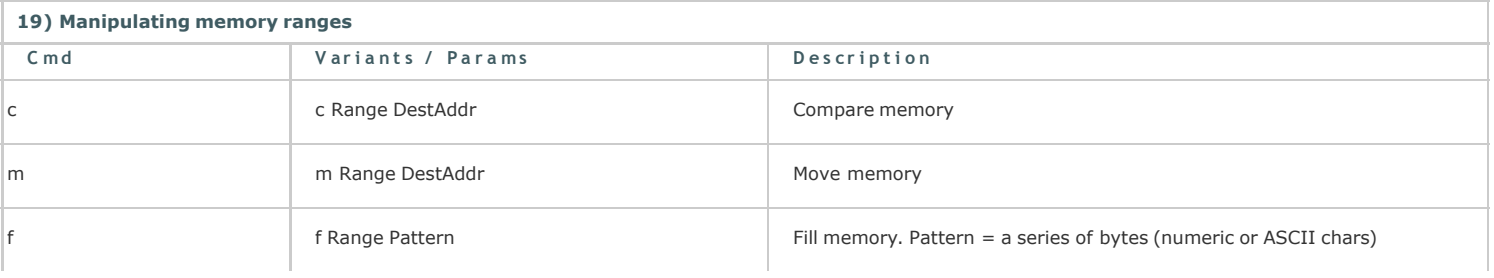

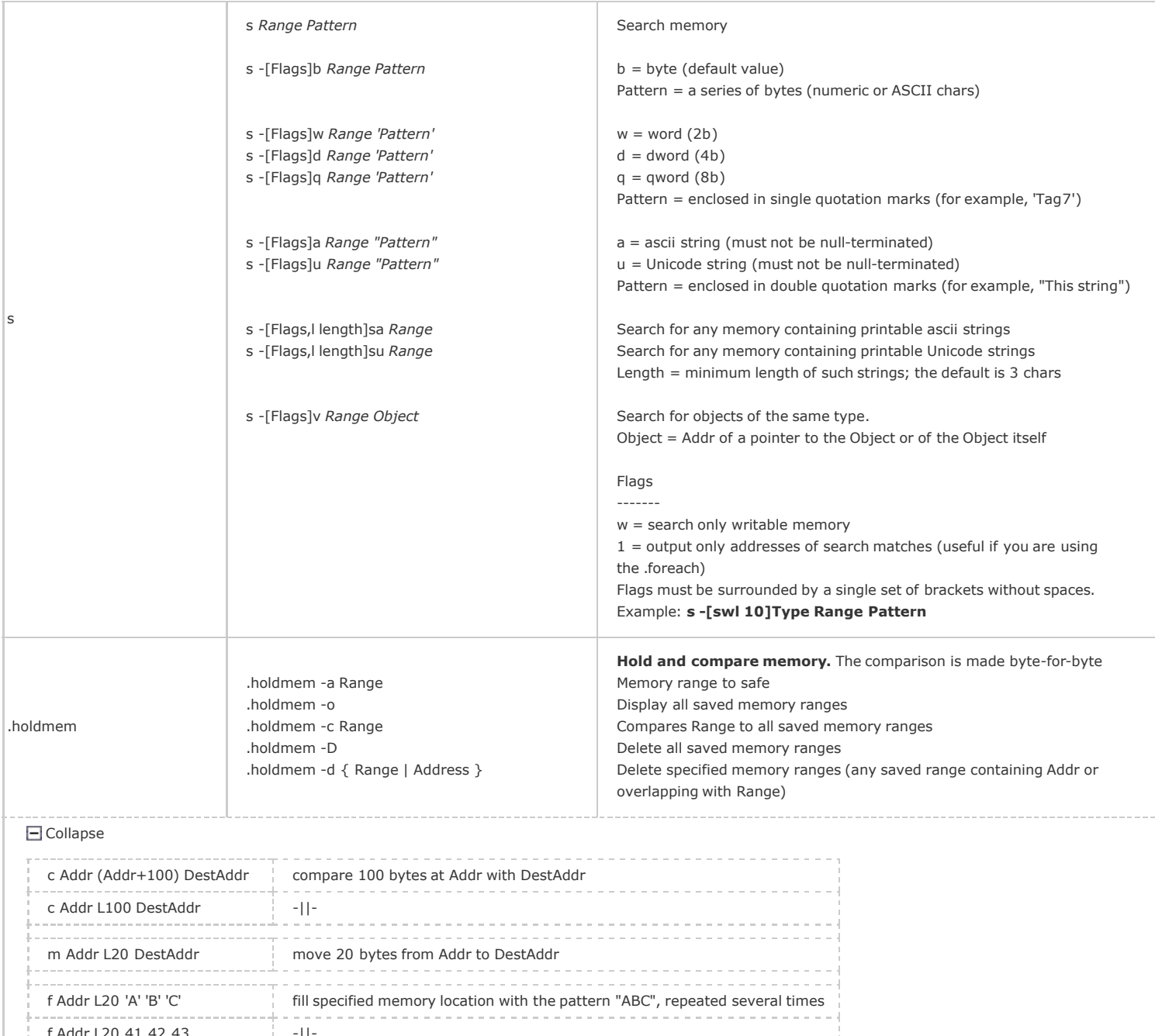

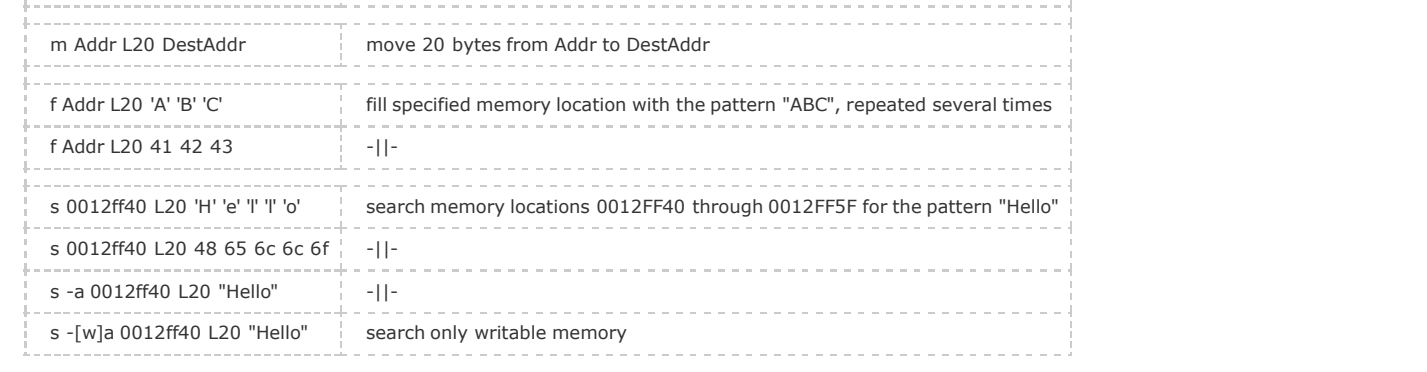

## 20) Memory: Heap

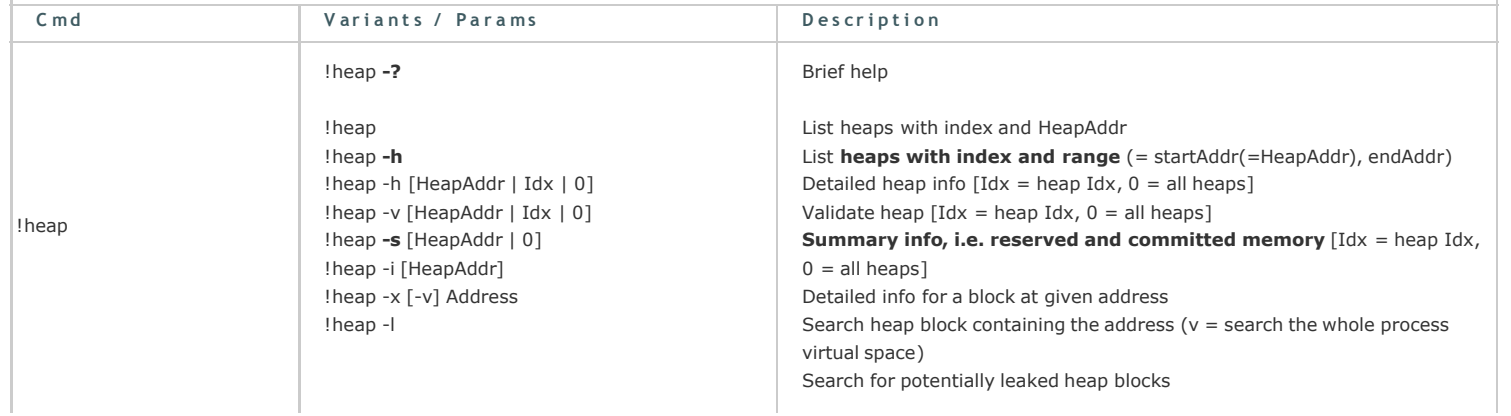

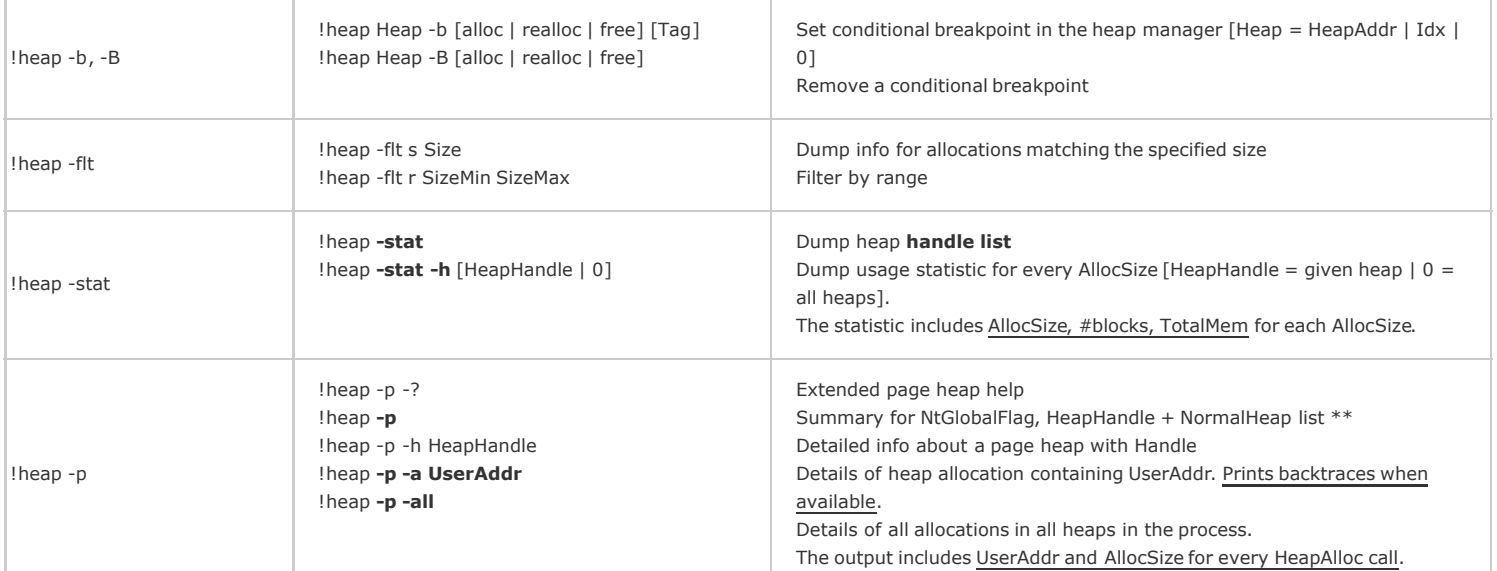

It seems that the following applies for windows XP SP2:

## a) Normal heap

- 1. CreateHeap -> creates a \_HEAP
- 2. AllocHeap -> creates a \_HEAP\_ENTRY

b) Page heap enabled (gflags.exe /i +hpa)

- 1. CreateHeap -> creates a \_DPH\_HEAP\_ROOT (+ \_HEAP + 2x \_HEAP\_ENTRY)\*\*
- 2. AllocHeap -> creates a \_DPH\_HEAP\_BLOCK

\*\* With page heap enabled there will still be a \_HEAP with two constant \_HEAP\_ENTRY's for every CreateHeap call.

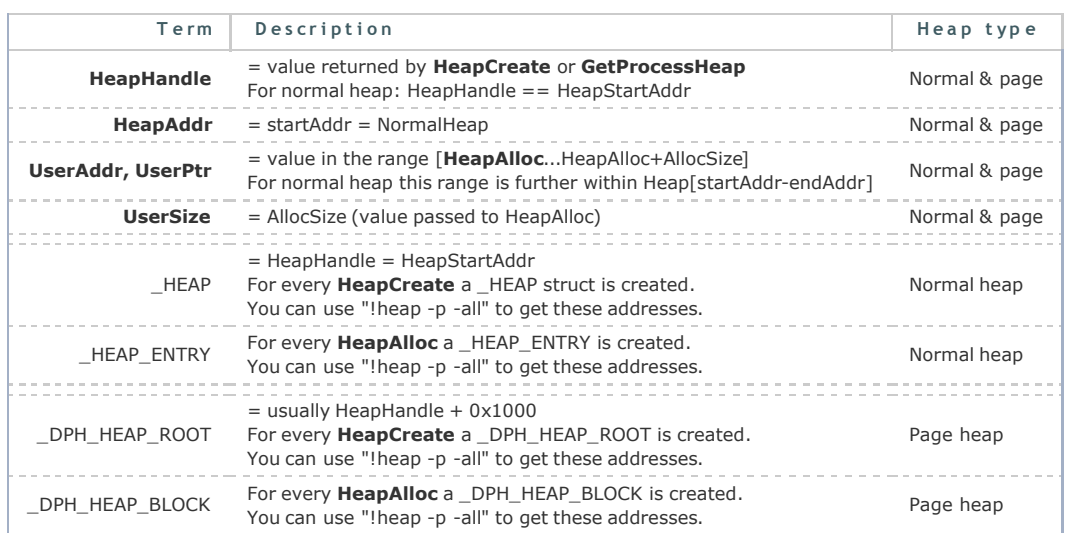

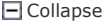

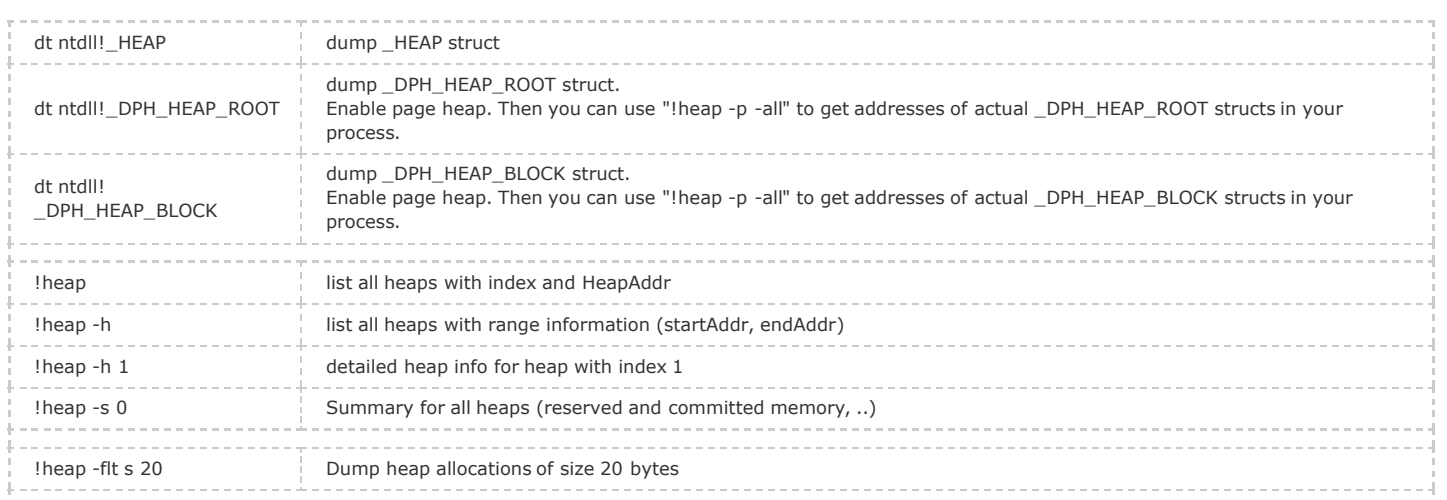

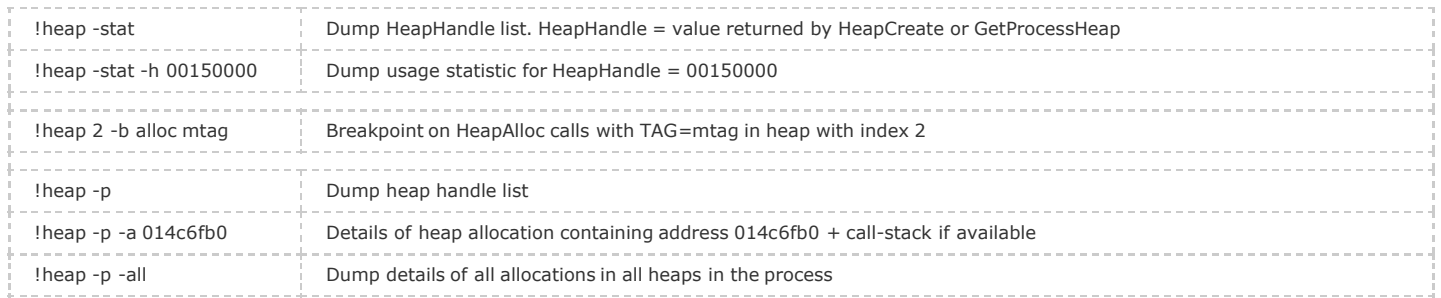

#### Who allocated memory - who called HeapAlloc?

- 1. Select "Create user mode stack trace database" for your image in GFlags (gflags.exe /i +ust)
- 2. From WinDbg's command line do a **!heap -p -a**, where is the address of your allocation \*\*\*.
- 3. While !heap -p -a will dump a call-stack, no source information will be included.
- 4. To get source information you must additionally enable page heap in step 1 (gflags.exe /i +ust +hpa)
- 5. Do a dt ntdll!\_DPH\_HEAP\_BLOCK StackTrace, where is the DPH\_HEAP\_BLOCK address retrieved in step 3.
- 6. Do a dds ", where is the value retrieved in step 5.
	- Note that dds will dump the stack with source information included.

#### Who created a heap - who called HeapCreate?

- 1. Select "Create user mode stack trace database" and "Enable page heap" for your image in GFlags (gflags.exe /i +ust +hpa)
- 2. a) From WinDbg's command line do a lheap -p -h, where is the value returned by HeapCreate. You can do a lheap -stat or lheap -p to get all heap handles of your process.
	- b) Alternatively you can use !heap -p -all to get addresses of all \_DPH\_HEAP\_ROOT's of your process directly.
- 3. Do a dt ntdll!\_DPH\_HEAP\_ROOT CreateStackTrace, where is the address of a \_DPH\_HEAP\_ROOT retrieved in step 2
- 4. Do a dds, where is the value retrieved in step 3.

#### Finding memory leaks

- From WinDbg's command line do a **!address -summary**.
- If RegionUsageHeap or RegionUsagePageHeap are growing, then you might have a memory leak on the heap. Proceed with the following steps. 1. Enable "Create user mode stack trace database" for your image in GFlags (gflags.exe /i +ust)
- 2. From WinDbg's command line do a lheap -stat, to get all active heap blocks and their handles.
- 3. Do a !heap -stat -h 0. This will list down handle specific allocation statistics for every AllocSize.
- For every AllocSize the following is listed: AllocSize, #blocks, and TotalMem. Take the AllocSize with maximum TotalMem.
- 4. Do a !heap -flt s . = AllocSize that we determined in the previous step. This command will list down all blocks with that particular size.
- 5. Do a !heap -p -a to get the stack trace from where you have allocated that much bytes. Use the that you got in step 4.
- 6. To get source information you must additionally enable page heap in step 1 (gflags.exe /i +ust +hpa)
- 7. Do a dt ntdll!\_DPH\_HEAP\_BLOCK StackTrace , where is the DPH\_HEAP\_BLOCK address retrieved in step 5.
- 8. Do a dds", where is the value retrieved in step 7.
	- Note that dds will dump the stack with source information included.

#### \*\*\* What is a ?

1. is usually the address returned by HeapAlloc:

```
int AllocSyze = 0x100000; // == 1 MBBYTE* pUserAddr = (BYTE*) HeapAlloc( GetProcessHeap(), HEAP_ZERO_MEMORY, AllocSyze);
```
2. Often any address in the range [UserAddr....UserAddr+AlloSize] is also a valid parameter:

!heap -p -a [**UserAddr....UserAddr+AlloSize**]

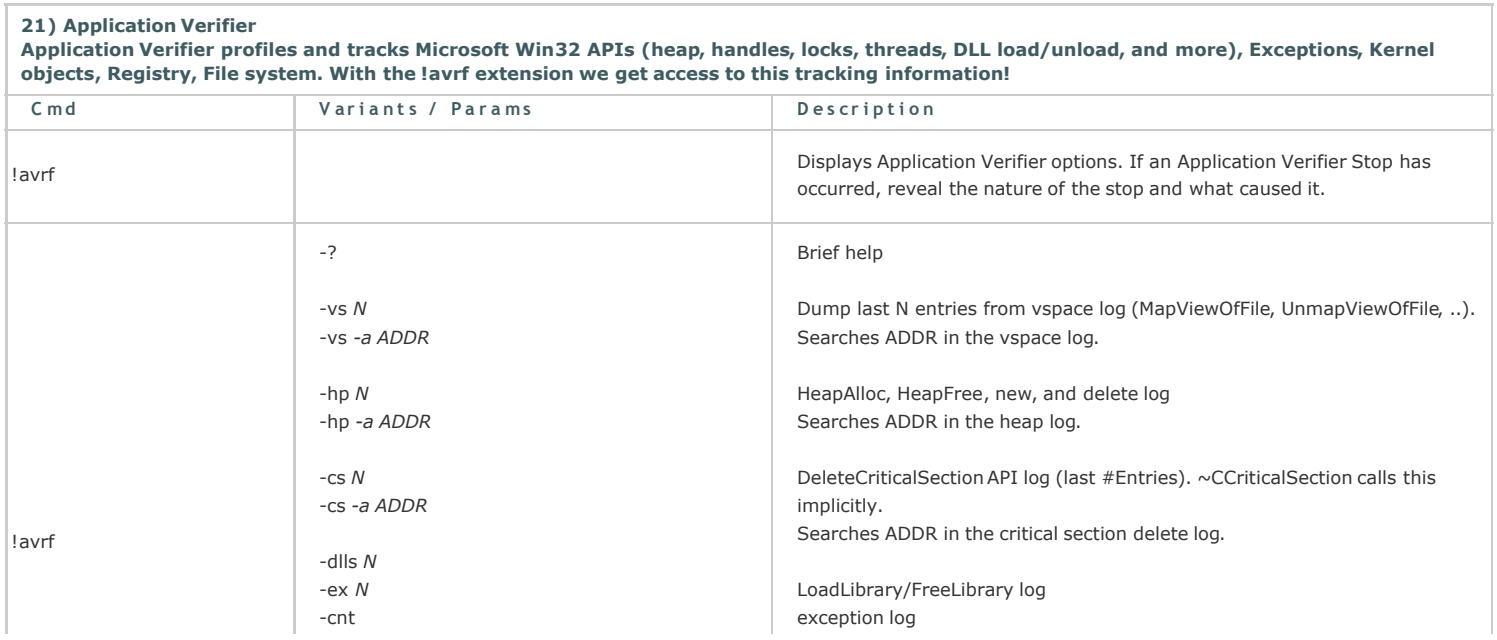

global counters (WaitForSingleObject, HeapAllocation calls, ...) thread information + start parameters for child threads TerminateThread API log dump stack trace with INDEX. dump or set/reset break triggers.

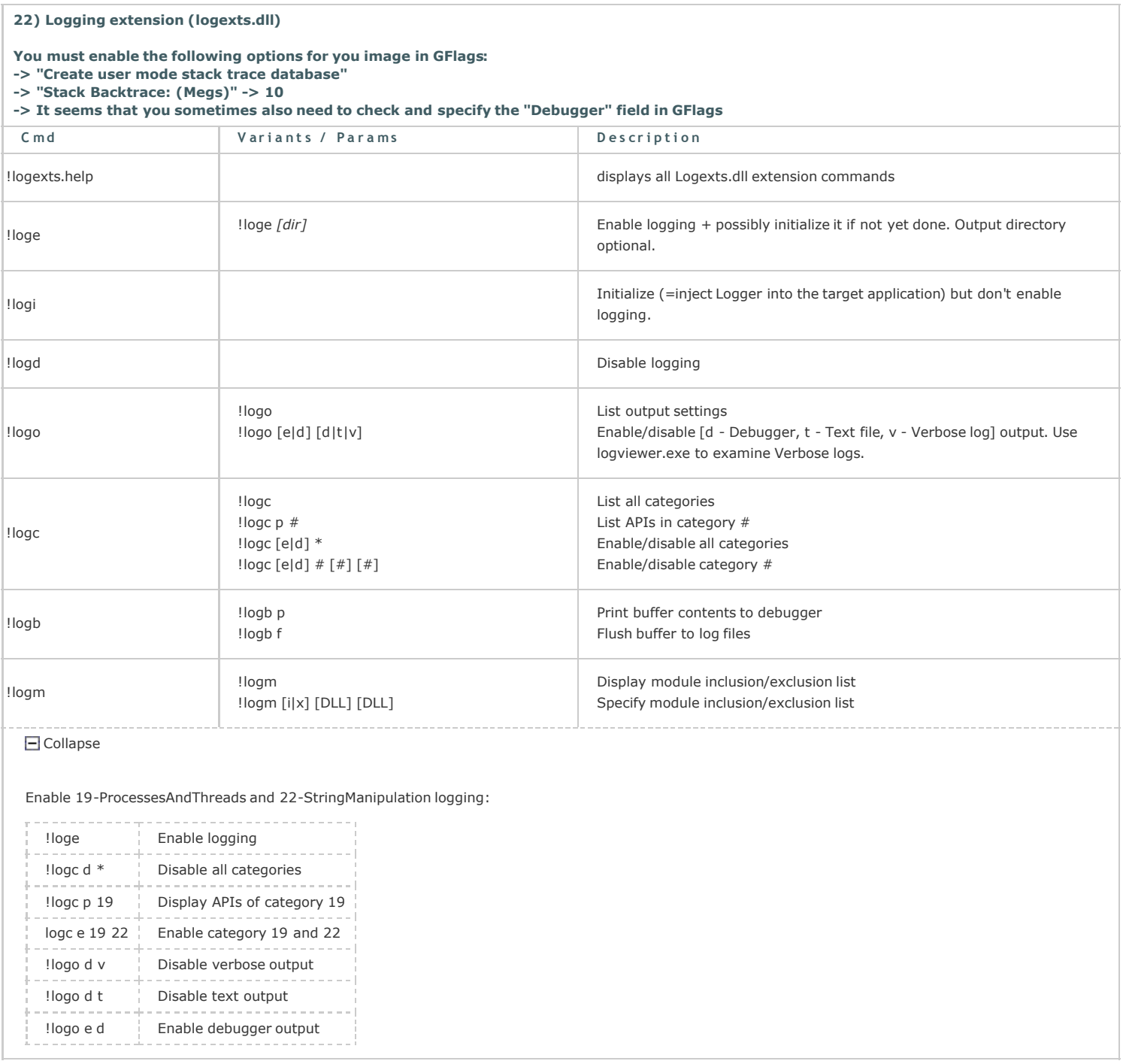

Between 1 November 2007 and 31 Januar 2009 this article was published on software.rkuster.com where it was viewed 28.705 times.

Visit http://windbg.info/doc/1-common-cmds.html to post and view comments on this article .

Last Updated: 17 Feb 2009 Article Copyright 2009 by Robert Kuster Everything else Copyright © 2009 www.windbg.info